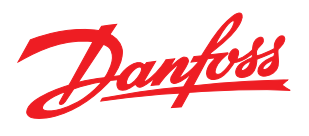

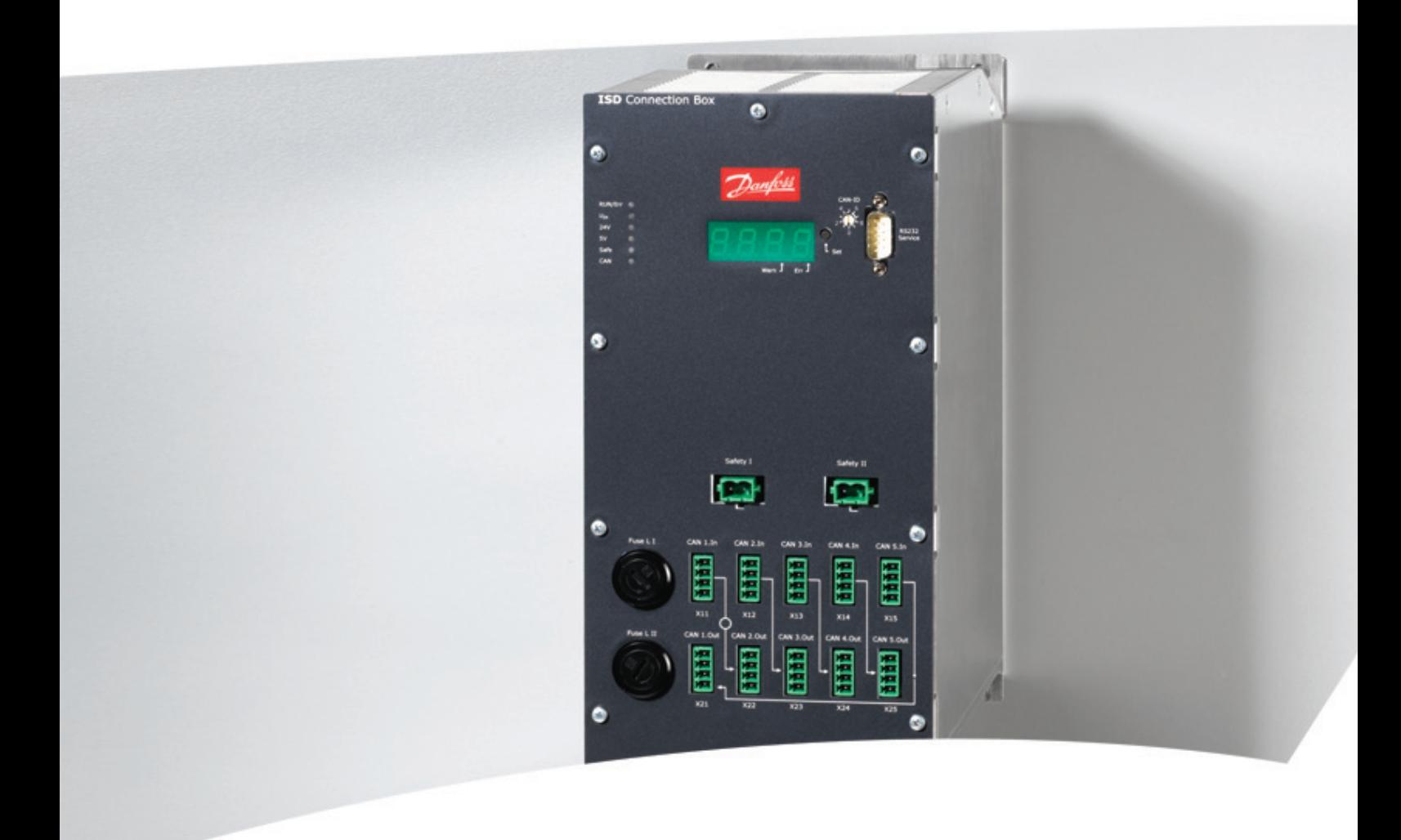

# Produkthandbuch

VLT® ISD Verteilerbox

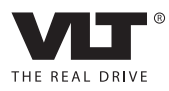

Danfoss

# Inhaltsverzeichnis

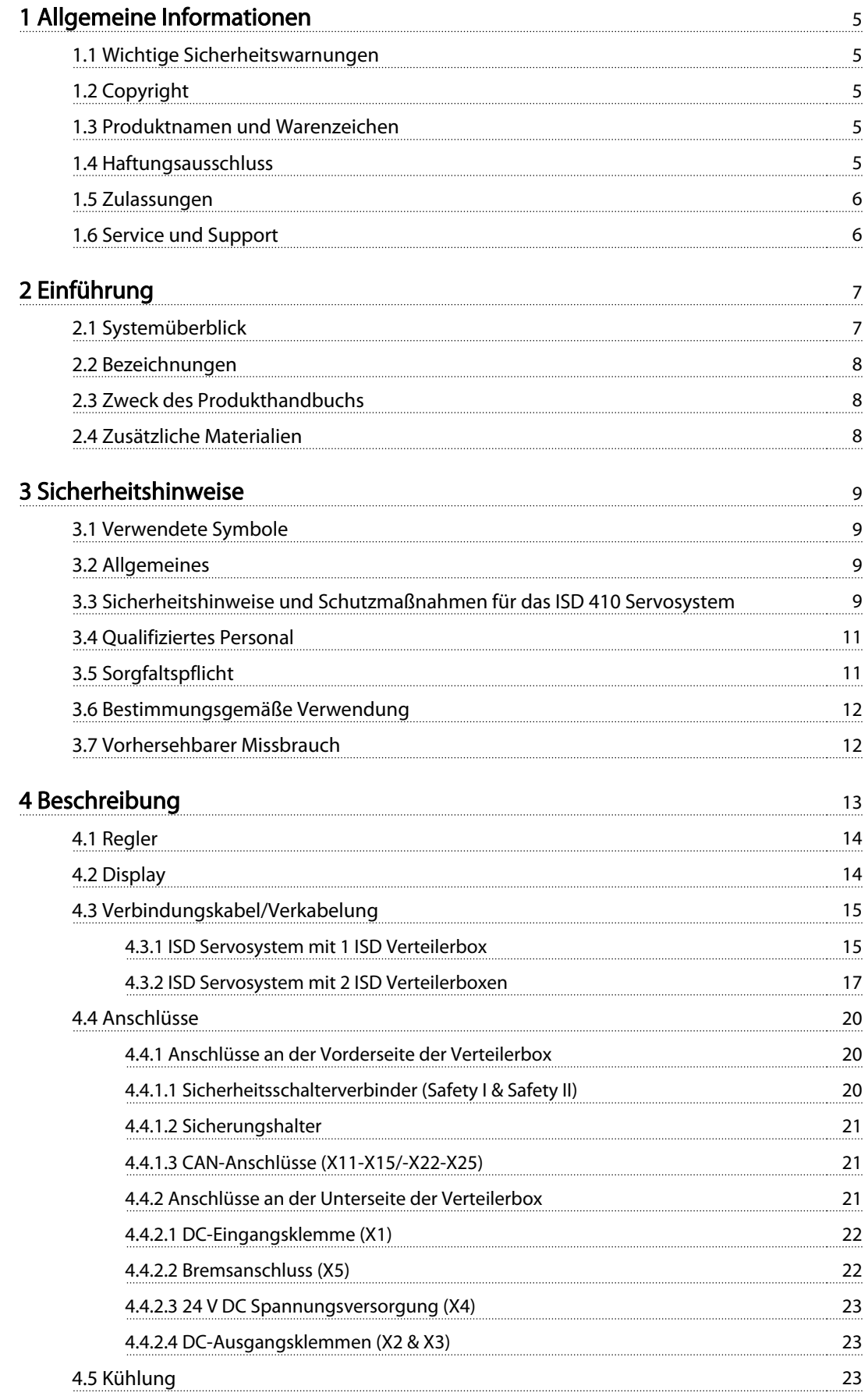

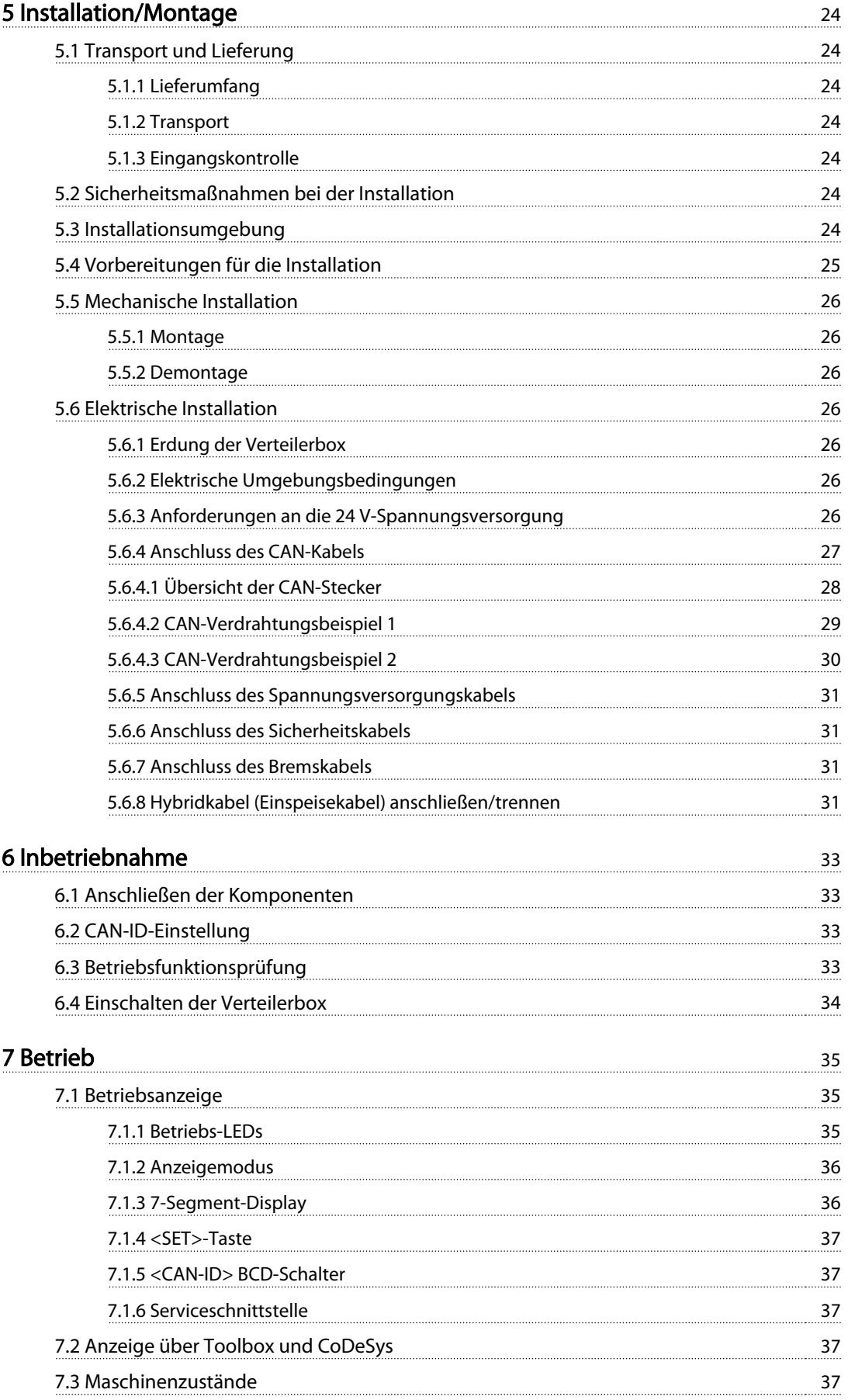

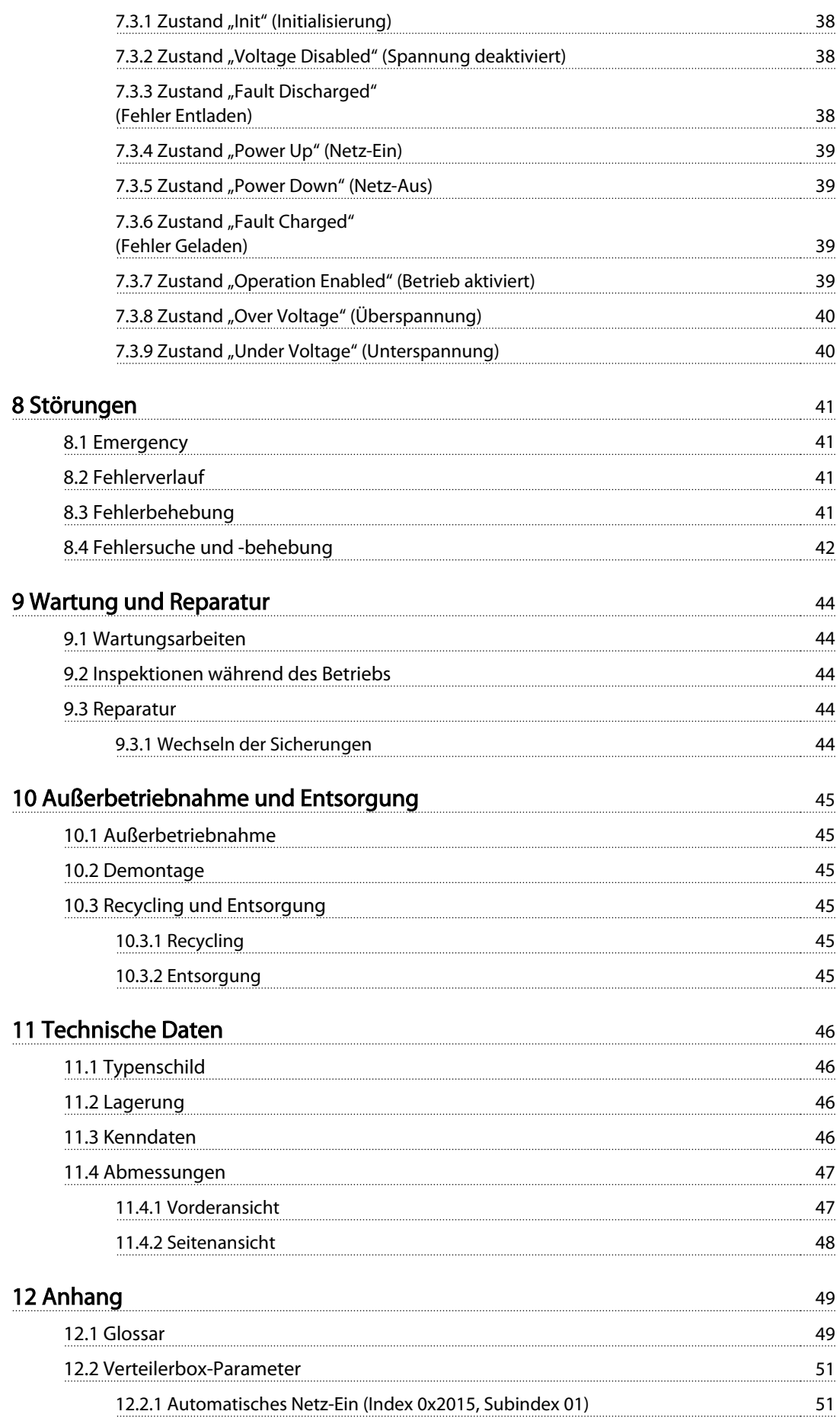

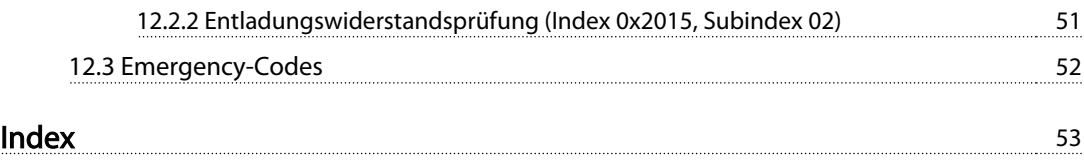

# <span id="page-6-0"></span>1.1 Wichtige Sicherheitswarnungen

# AWARNUNG

## HOCHSPANNUNG!

Das ISD 410 Servosystem arbeitet mit hoher Spannung, wenn es an das elektrische Versorgungsnetz angeschlossen ist. Sobald sie an das Stromnetz angeschlossen sind, stehen die Servomotoren, das Spannungsversorgungsmodul und die Verteilerbox unter gefährlicher Spannung. Es gibt keine Anzeige am Servomotor, die die anliegende Netzspannung anzeigt. Diese Anzeige erfolgt an der Verteilerbox. Nur qualifiziertes Personal darf Installation, Inbetriebnahme und Wartung vornehmen. Fehler bei Installation, Inbetriebnahme oder Wartung können zum Tod oder zu schweren Verletzungen führen.

# **AWARNUNG**

### UNERWARTETER ANLAUF

Das ISD 410 Servosystem enthält Servomotoren, die an das elektrische Versorgungsnetz angeschlossen sind und jederzeit anlaufen können. Dies kann durch einen externen Schalter, einen CAN-Bus-Befehl, ein Sollwertsignal oder einen zurückgesetzten Fehler erfolgen. Servomotoren und alle angeschlossenen Geräte müssen betriebsbereit sein. Fehler in der Betriebsbereitschaft können bei Anschluss an das elektrische Versorgungsnetz zum Tod, zu schweren Verletzungen, Schäden an der Ausrüstung oder zu anderen Sachschäden führen. Treffen Sie geeignete Maßnahmen gegen unerwarteten Anlauf.

# **AWARNUNG**

### ENTLADUNGSZEIT

Die Servomotoren, Verteilerbox und das Spannungsversorgungsmodul enthalten Zwischenkreiskondensatoren, die auch nach Abschalten der Netzversorgung am Spannungsversorgungsmodul eine gewisse Zeit geladen bleiben. Zur Vermeidung von Stromschlag ist das Spannungsversorgungsmodul vor allen Wartungsarbeiten am ISD Servosystem oder seinen Komponenten vollständig vom Netz zu trennen. Vor der Durchführung von Wartungsarbeiten müssen unbedingt folgende Wartezeiten eingehalten werden:

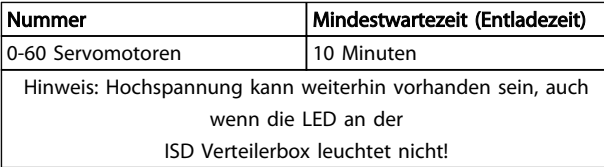

### Tabelle 1.1 Entladezeit

# 1.2 Copyright

Weitergabe sowie Vervielfältigung dieses Dokuments, Verwertung und Mitteilung seines Inhalts ist verboten, soweit nicht ausdrücklich gestattet. Zuwiderhandlungen verpflichten zu Schadenersatz. Alle Rechte für den Fall der Patent-, Gebrauchsmuster- oder Geschmacksmustereintragung vorbehalten.

ISD ist ein eingetragenes Warenzeichen.

# 1.3 Produktnamen und Warenzeichen

VLT® und ISD® sind eingetragene Warenzeichen von Danfoss. Alle anderen Produktnamen und Warenzeichen in dieser Dokumentation sind Warenzeichen oder eingetragene Warenzeichen ihrer jeweiligen Inhaber.

# 1.4 Haftungsausschluss

Es wird keine Haftung übernommen für Schäden oder Betriebsstörungen, die entstehen durch:

- Missachtung der Angaben im Produkthandbuch
- Eigenmächtige Veränderungen am ISD Servosystem oder seinen Komponenten
- Bedienungsfehler
- Unsachgemäßes Arbeiten an oder mit dem ISD Servosystem oder seinen Komponenten

# Danfoss

- <span id="page-7-0"></span>1
- 1.5 Zulassungen
- 1.5.1 ISD 410 Servomotor, ISD Geberbox und ISD Verteilerbox

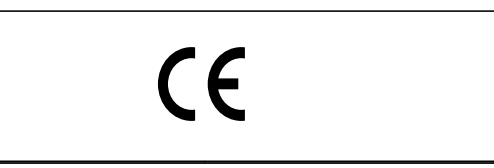

Tabelle 1.2 Zulassungen für ISD 410 Servomotor, ISD Geberbox und ISD Verteilerbox

# 1.5.2 ISD-Spannungsversorgungsmodul

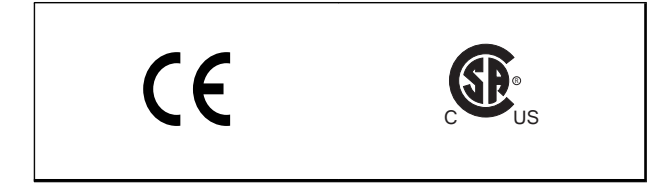

Tabelle 1.3 Zulassungen für das ISD-Spannungsversorgungsmodul

## 1.6 Service und Support

Wenden Sie sich bei Service- und Beratungsanliegen an Ihren lokalen Servicepartner: [www.danfoss.com/Contact/Worldwide/](http://www.danfoss.com/Contact/Worldwide/)

# <span id="page-8-0"></span>2 Einführung

## 2.1 Systemüberblick

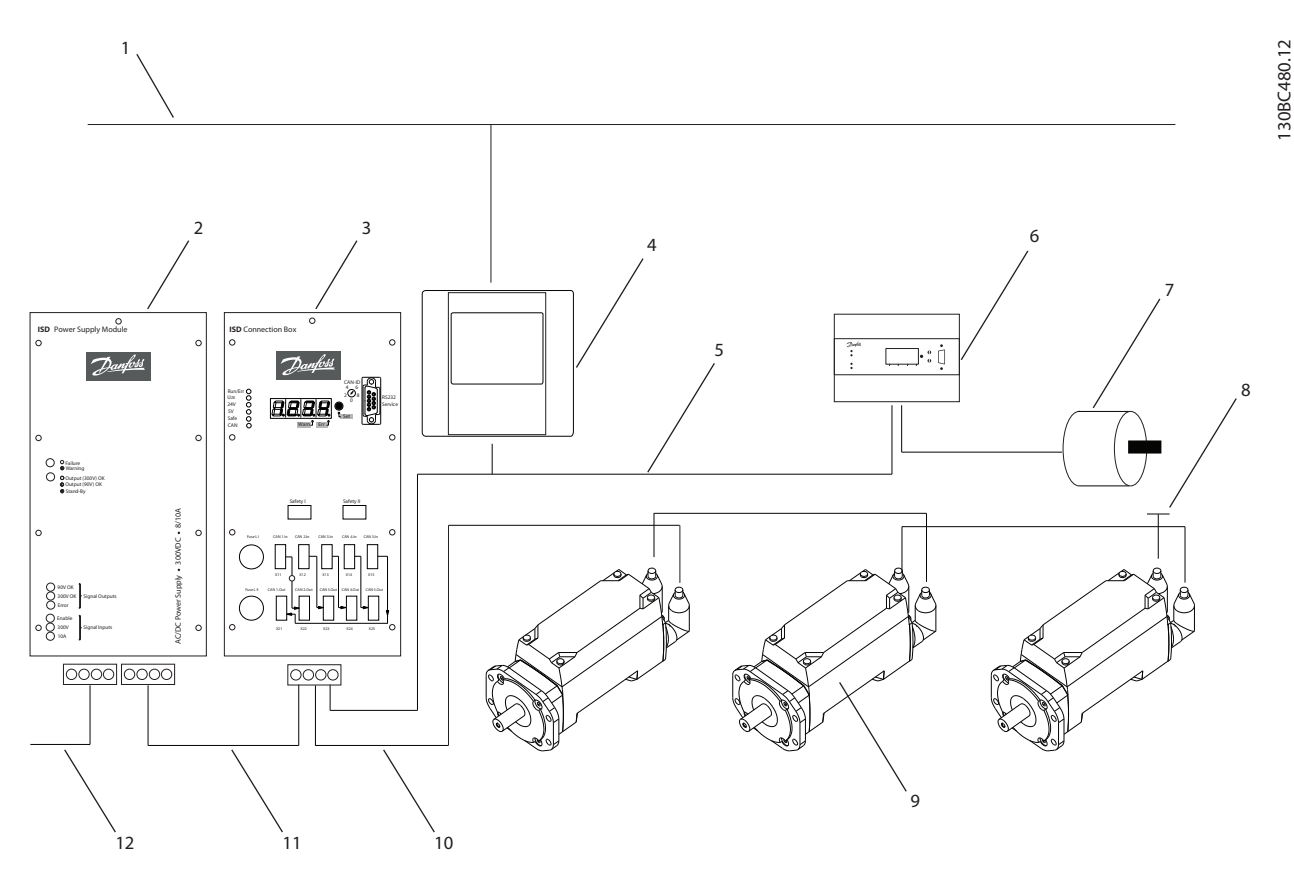

Abbildung 2.1 ISD Servosystem mit 3 Servomotoren

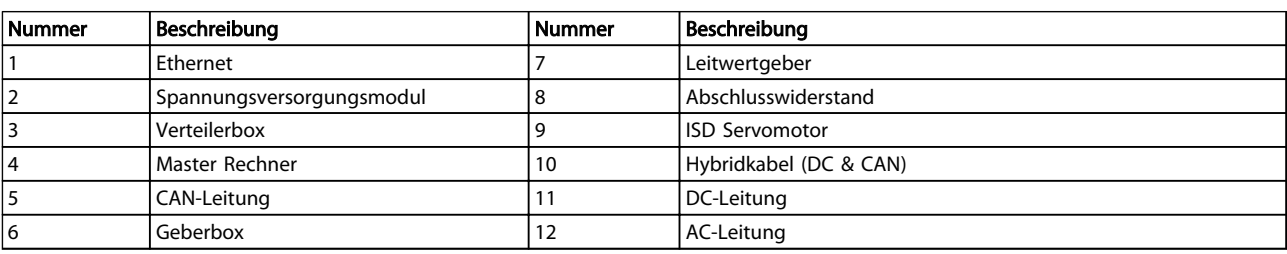

### Tabelle 2.1 Legende zu Abbildung 2.1

Die Servomotoren sind dezentrale Komplettantriebe, d. h. die Antriebselektronik ist zusammen mit dem Motorteil in einem Gehäuse untergebracht. Zudem läuft die Motion Control im Servomotor autark ab; dies entlastet die übergeordnete Steuerung.

Ein Mastersystem dient zur Ansteuerung der Servomotoren. Bei diesem System werden Servomotoren, die in einem DC-Verbund betrieben werden, über ein Mastersystem angesteuert.

Mehrere Servomotoren können im Verbund über ein Hybridkabel betrieben werden. Dieses Kabel leitet die DC-Versorgungsspannung und die CAN-Bus-Signale.

Danfoss

2 2

<span id="page-9-0"></span>Das ISD 410 Servosystem erfüllt die Anforderungen der CE-Kennzeichnung und trägt das CE-Zeichen gemäß EN 61800-3, Klasse C2 (Industrieanwendung).

Das ISD 410 Servosystem ist auf bis zu 60 ISD 410 Servomotoren ausgelegt und besteht aus:

- 1 Spannungsversorgungsmodul
- 1 Verteilerbox
- 1 Geberbox
- **Servomotoren**
- 1 Master Rechner
- Hybridkabel

# **HINWEIS**

Die ISD 410 Servomotoren können nicht in anderen Servosystemen anderer Hersteller eingesetzt werden! Motoren anderer Hersteller können im Danfoss ISD 410 Servosystem nicht betrieben werden!

## 2.2 Bezeichnungen

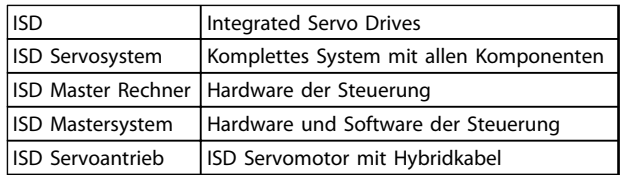

### Tabelle 2.2 Bezeichnungen

# 2.3 Zweck des Produkthandbuchs

Dieses Produkthandbuch dient zur Beschreibung der Danfoss ISD Verteilerbox, und zwar ausschließlich in einem Danfoss ISD 410 Servosystem.

Dieses Produkthandbuch enthält Informationen zu:

- **Installation**
- Inbetriebnahme
- Betrieb
- Fehlersuche und -behebung
- Wartung und Reparatur

Dieses Produkthandbuch richtet sich an qualifiziertes Personal. Lesen Sie sich dieses Produkthandbuch vollständig durch, um sicher und professionell mit dem Servosystem zu arbeiten. Berücksichtigen Sie insbesondere die Sicherheitshinweise und allgemeinen Warnungen. Dieses Produkthandbuch ist Bestandteil der ISD Verteilerbox. Bewahren Sie dieses Produkthandbuch immer zusammen mit dem Servosystem auf.

Die Einhaltung der Angaben in diesem Produkthandbuch ist Voraussetzung für:

- den störungsfreien Betrieb
- die Erfüllung von Mängelhaftungsansprüchen

Lesen Sie deshalb zuerst das Produkthandbuch, bevor Sie mit der Verteilerbox arbeiten!

Das Produkthandbuch enthält auch wichtige Hinweise zum Service. Bewahren Sie das Produkthandbuch deshalb in der Nähe der Verteilerbox auf.

# 2.4 Zusätzliche Materialien

Verfügbare Literatur für das ISD 410 Servosystem:

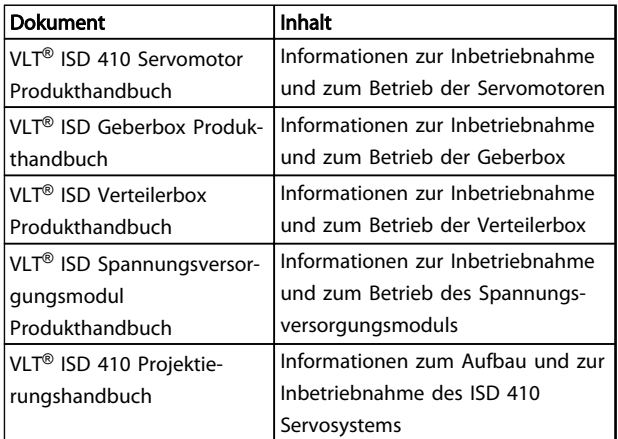

### Tabelle 2.3 Verfügbare Literatur für ISD 410 Servosystem:

Die technische Literatur von Danfoss Drives ist auch online unter http://www.danfoss.com/BusinessAreas/DrivesSolutions/Documentations/Technical+Documentation.htm verfügbar.

Firmware-Updates sind vorgesehen. Wenn Firmware-Updates erhältlich sind, können diese von der Webseite www.danfoss.com heruntergeladen werden. Weitere Informationen finden Sie im VLT® ISD 410 Projektierungshandbuch.

Danfoss

# <span id="page-10-0"></span>3 Sicherheitshinweise

# 3.1 Verwendete Symbole

Folgende Symbole werden in diesem Dokument verwendet.

# **AWARNUNG**

Kennzeichnet eine potenziell gefährliche Situation, die den Tod oder schwere Verletzungen zur Folge haben könnte.

# **AVORSICHT**

Kennzeichnet eine potenziell gefährliche Situation, die leichte Verletzungen zur Folge haben könnte. Die Kennzeichnung kann ebenfalls als Warnung vor unsicheren Verfahren dienen.

# VORSICHT

Kennzeichnet eine Situation, die Unfälle mit Geräte- oder Sachschäden zur Folge haben könnte.

# **HINWEIS**

Kennzeichnet wichtige Hinweise, die Sie beachten müssen, um Fehler oder den Betrieb mit reduzierter Leistung zu vermeiden.

# 3.2 Allgemeines

Die folgenden Sicherheitshinweise und Schutzmaßnahmen beziehen sich auf das ISD 410 Servosystem. Dabei spielt es keine Rolle, wie viele Servomotoren in dem Servosystem angeschlossen sind.

Lesen Sie die Sicherheitshinweise sorgfältig, bevor Sie mit irgendwelchen Arbeiten am Servosystem oder seinen Komponenten beginnen.

Beachten Sie besonders die Sicherheitshinweise in den entsprechenden Kapiteln dieses Produkthandbuchs. Berücksichtigen Sie auch die Sicherheitshinweise und Schutzmaßnahmen im Produkthandbuch der anderen Systemkomponenten.

# **AWARNUNG**

### HOCHSPANNUNG!

Das ISD 410 Servosystem arbeitet mit hoher Spannung, wenn es an das elektrische Versorgungsnetz angeschlossen ist.

Sobald sie an das Stromnetz angeschlossen sind, stehen die Servomotoren, das Spannungsversorgungsmodul und die Verteilerbox unter gefährlicher Spannung. Es gibt keine Anzeige am Servomotor, die die anliegende Netzspannung anzeigt. Diese Anzeige erfolgt an der Verteilerbox. Nur qualifiziertes Personal darf Installation, Inbetriebnahme und Wartung vornehmen. Fehler bei Installation, Inbetriebnahme oder Wartung können zum Tod oder zu schweren Verletzungen führen.

# **AWARNUNG**

## GEFÄHRLICHE SITUATION

Wenn der Servomotor oder die Bus-Leitungen falsch angeschlossen ist/sind, besteht die Gefahr tödlicher oder schwerer Verletzungen oder von Beschädigung am Gerät. Halten Sie unbedingt die Anweisungen in diesem Produkthandbuch sowie die lokalen und nationalen Sicherheitsvorschriften ein. Lesen Sie ebenfalls die Produkthandbücher der anderen Komponenten des Servosystems.

3.3 Sicherheitshinweise und Schutzmaßnahmen für das ISD 410 Servosystem

Lesen Sie die Sicherheitshinweise sorgfältig, bevor Sie mit irgendwelchen Arbeiten am Servosystem oder seinen Komponenten beginnen. Die Sicherheitshinweise und Schutzmaßnahmen müssen jederzeit eingehalten werden.

- Der einwandfreie und sichere Betrieb dieses Servosystems und seiner Komponenten setzt sachgemäßen und fachgerechten Transport, Lagerung, Montage und Installation sowie sorgfältige Bedienung und Instandhaltung voraus.
- Nur entsprechend ausgebildetes und qualifiziertes Personal darf am Servosystem und seinen Komponenten oder in deren Nähe arbeiten. Siehe [3.4 Qualifiziertes Personal](#page-12-0).
- Es dürfen nur vom Hersteller zugelassene Zubehör- und Ersatzteile verwendet werden.
- Die angegebenen Umgebungsbedingungen müssen eingehalten werden.

3 3

- <span id="page-11-0"></span>• Die in diesem Produkthandbuch gemachten Angaben zur Verwendung der lieferbaren Komponenten stellen lediglich Anwendungsbeispiele und Vorschläge dar.
- Der Anlagenbauer muss für seine individuelle Anwendung die Eignung der gelieferten Komponenten und die in dieser Dokumentation gemachten Angaben zu ihrer Verwendung selbst überprüfen,
	- mit den für seine Anwendung geltenden Sicherheitsvorschriften und Normen abstimmen und
	- die erforderlichen Maßnahmen, Änderungen sowie Ergänzungen durchführen.
- Die Inbetriebnahme des Servosystems oder seiner Komponenten ist solange untersagt, bis festgestellt wurde, dass die Maschine oder Anlage, in der sie eingebaut sind, den länderspezifischen Bestimmungen, Sicherheitsvorschriften und Normen der Anwendung entspricht.
- Der Betrieb ist nur bei Übereinstimmung mit den nationalen EMV-Vorschriften für den vorliegenden Anwendungsfall erlaubt.
- Die Hinweise für die EMV-gerechte Installation des Servosystems sind dem VLT® ISD 410 Projektierungshandbuch zu entnehmen.
- Für die Einhaltung der durch nationale Vorschriften geforderten Grenzwerte ist der Hersteller der Anlage, Maschine oder des Systems verantwortlich.
- Die technischen Daten sowie die Anschluss- und Installationsbedingungen in diesem Produkthandbuch müssen unbedingt eingehalten werden.
- Die Sicherheitsvorschriften und -bestimmungen des Landes, in dem die Geräte verwendet werden, müssen strengstens befolgt werden.
- Es ist dafür Sorge zu tragen, dass gemäß den örtlichen und nationalen Vorschriften eine ordnungsgemäße Schutzerdung des Gerätes erfolgt, der Benutzer gegen Versorgungsspannung geschützt und das Spannungsversorgungsmodul gegen Überlast abgesichert wird.
- Ein Überlastschutz des Servomotors kann über das Mastersystem programmiert werden. Ausführlichere Informationen finden Sie im Kapitel Programmierung im VLT® ISD 410 Projektierungshandbuch.
- Entfernen oder ersetzen Sie nicht die SD-Karte an der Geberbox während des Betriebs, da andernfalls der Inhalt der SD-Karte zerstört

werden könnte. Schalten Sie vor Entfernen der SD-Karte die Geberbox aus und warten Sie 10 Sekunden.

Danfoss

# **AWARNUNG**

### ERDUNGSGEFAHR!

Aus Gründen der Bedienersicherheit ist es wichtig, die Komponenten des Servosystems ordnungsgemäß nach nationalen oder örtlichen Elektrovorschriften sowie den Hinweisen in diesem Produkthandbuch zu erden. Der Erdableitstrom ist höher als 3,5 mA. Eine unsachgemäße Erdung des Servomotors kann zum Tod oder zu schweren Verletzungen führen.

### Arbeitssicherheit

- Sicherheitsrelevante Anwendungen sind nur zugelassen, wenn sie ausdrücklich und eindeutig im VLT® ISD 410 Projektierungshandbuch angegeben sind. Andernfalls sind sie nicht erlaubt.
- Sicherheitsrelevant sind alle Anwendungen, durch die Personengefährdung und Sachschäden entstehen können.
- Die über die Software des Mastersystems ausgeführten Stoppfunktionen unterbrechen nicht die Netzspannung des Spannungsversorgungsmoduls. Sie dürfen deshalb nicht als Sicherheitsschalter für das Servosystem verwendet werden.
- Der Servomotor kann mit einem Softwarebefehl oder einem Sollwert "Drehzahl Null" angehalten werden, obwohl der Servomotor weiter unter Gleichspannung und/oder das Spannungsversorgungsmodul weiter unter Netzspannung steht. Wenn ein unerwarteter Anlauf des Servomotors gemäß den Bestimmungen zur Personensicherheit (z. B. Verletzungsgefahr durch Kontakt mit sich bewegenden Maschinenteilen nach einem unerwarteten Anlauf) jedoch nicht zulässig ist, sind die oben genannten Stoppfunktionen nicht ausreichend. In diesem Fall muss das Servosystem vom Netz getrennt oder eine geeignete Stoppfunktion ausgeführt werden.
- Wenn der Servomotor abgeschaltet ist, kann er von selbst wieder anlaufen, wenn die Elektronik des Servomotors defekt ist, oder falls eine kurzfristige Überlastung oder ein Fehler in der Versorgungsspannung oder am Servomotor beseitigt wurde. Wenn ein unerwarteter Anlauf des Motors gemäß den Bestimmungen zur Personensicherheit (z. B. Verletzungsgefahr durch Kontakt mit sich bewegenden Maschinenteilen) nicht zulässig ist, sind die normalen Stoppfunk-

<span id="page-12-0"></span>tionen des Servomotors nicht ausreichend. In diesem Fall muss das Servosystem vom Netz getrennt oder eine geeignete Stoppfunktion ausgeführt werden.

- Der Servomotor kann während der Parametereinstellung oder der Programmierung ungewollt anlaufen. Wenn dadurch die Personensicherheit gefährdet wird (z. B. Verletzungsgefahr durch Kontakt mit sich bewegenden Maschinenteilen) ist ein unerwarteter Anlauf mithilfe einer sicheren Stoppfunktion oder durch eine sichere Trennung der Servomotoren zu verhindern.
- Die Stecker für die Servomotoren dürfen nicht entfernt werden, wenn das Servosystem an die Netzspannung angeschlossen ist. Vergewissern Sie sich, dass die Netzversorgung unterbrochen und die erforderliche Zeit verstrichen ist, bevor Sie die Hybridkabel lösen oder anschließen, und Stecker an der Verteilerbox und/oder am Spannungsversorgungsmodul lösen.
- Das Servosystem hat außer den Spannungseingängen L1, L2 und L3 am Spannungsversorgungsmodul noch weitere Spannungseingänge, z. B. externe 24 V DC-Versorgungen. Kontrollieren Sie vor Beginn von Reparaturarbeiten, ob alle Spannungseingänge abgeschaltet sind und die erforderliche Entladezeit der Zwischenkreiskondensatoren verstrichen ist.
- Die Stromversorgung zum Servosystem muss vor den Reparaturarbeiten ausgeschaltet werden. Vergewissern Sie sich, dass die Netzversorgung unterbrochen und die erforderliche Entladezeit verstrichen ist, bevor Sie die Hybridkabel lösen oder anschließen, und Stecker an der Verteilerbox und/oder am Spannungsversorgungsmodul lösen.

# **AWARNUNG**

## ENTLADUNGSZEIT

Die Servomotoren, Verteilerbox und das Spannungsversorgungsmodul enthalten Zwischenkreiskondensatoren, die auch nach Abschalten der Netzversorgung am Spannungsversorgungsmodul eine gewisse Zeit geladen bleiben. Zur Vermeidung von Stromschlag ist das Spannungsversorgungsmodul vor allen Wartungsarbeiten am ISD Servosystem oder seinen Komponenten vollständig vom Netz zu trennen. Vor der Durchführung von Wartungsarbeiten müssen unbedingt folgende Wartezeiten eingehalten werden:

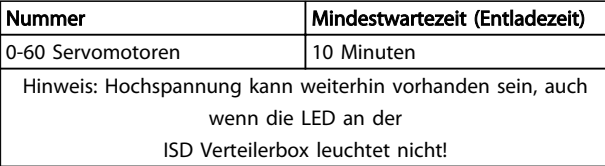

Tabelle 3.1 Entladezeit

# VORSICHT

Trennen oder stecken Sie die Hybridkabel nie unter Spannung von den Servomotoren. Sie zerstören hierdurch die Elektronik. Beachten Sie die Entladezeit der Zwischenkreiskondensatoren.

# 3.4 Qualifiziertes Personal

Die Installation, Inbetriebnahme und Wartung des ISD 410 Servosystems darf nur von qualifiziertem Personal durchgeführt werden.

Im Sinne dieses Dokuments und der Sicherheitshinweise in diesem Dokument ist qualifiziertes Personal ausgebildete Fachkräfte, die die Berechtigung haben, Geräte, Systeme und Stromkreise gemäß den Standards der Sicherheitstechnik zu montieren, zu installieren, in Betrieb zu nehmen, zu erden und zu kennzeichnen und die mit den Sicherheitskonzepten der Automatisierungstechnik vertraut sind. Ferner muss das Personal mit allen Anweisungen und Sicherheitsmaßnahmen gemäß diesem Produkthandbuch vertraut sein.

Das Fachpersonal muss über eine geeignete Sicherheitsausrüstung verfügen und in Erster Hilfe ausgebildet sein.

# 3.5 Sorgfaltspflicht

Der Betreiber und/oder der Weiterverarbeiter muss sicherstellen, dass:

- das Servosystem nur bestimmungsgemäß verwendet wird.
- die Komponenten nur in einwandfreiem, funktionstüchtigen Zustand betrieben werden.
- das Produkthandbuch stets in leserlichem Zustand in der Nähe des Servosystems zur Verfügung steht.
- nur ausreichend qualifizierte und autorisierte Fachkräfte das Servosystem montieren, installieren, in Betrieb nehmen und warten.
- diese Fachkräfte regelmäßig in allen zutreffenden Fragen der Arbeitssicherheit und des Umweltschutzes unterwiesen werden und die Inhalte des Produkthandbuchs sowie insbesondere die darin enthaltenen Sicherheitshinweise kennen.
- die an den Komponenten angebrachten Produktkennzeichnungen und Identifikationen sowie

<span id="page-13-0"></span>Sicherheits- und Warnhinweise nicht entfernt und in stets lesbarem Zustand gehalten werden.

- die am jeweiligen Einsatzort des Servosystems geltenden nationalen und internationalen Vorschriften für die Steuerung von Maschinen und Anlagen eingehalten werden.
- die Anwender stets über alle aktuellen, für ihre Belange relevanten, Informationen zum Servosystem sowie dessen Anwendung und Bedienung verfügen.

### 3.6 Bestimmungsgemäße Verwendung

Die Komponenten des ISD Servosystems sind zum Einbau in Maschinen, die in gewerblichen und industriellen Bereichen eingesetzt werden, vorgesehen.

Bevor Sie das Servosystem einsetzen, müssen die folgenden Voraussetzungen erfüllt sein, um einen bestimmungsgemäßen Gebrauch der Produkte zu gewährleisten:

- Alle Anwender von Danfoss-Produkten müssen die entsprechenden Sicherheitsvorschriften und die Beschreibung der bestimmungsgemäßen Verwendung gelesen und verstanden haben.
- Hardware muss in ihrem Originalzustand belassen werden; d. h. es dürfen keine baulichen Veränderungen an ihnen vorgenommen werden.
- Softwareprodukte dürfen nicht dekompiliert werden und ihre Quellcodes nicht verändert werden.
- Beschädigte oder fehlerhafte Produkte dürfen nicht eingebaut oder in Betrieb genommen werden.
- Es muss gewährleistet sein, dass die Produkte entsprechend den in der Dokumentation genannten Vorschriften installiert sind.
- Vorgegebenen Wartung- und Serviceintervalle müssen eingehalten werden.
- Alle Schutzmaßnahmen müssen eingehalten werden.
- Nur die Komponenten, die in diesem Produkthandbuch beschrieben werden, dürfen montiert oder installiert werden. Drittgeräte und -anlagen dürfen nur in Abstimmung mit Danfoss verwendet werden
- Die Dokumentation wurde vollständig gelesen und dementsprechend beachtet.

Das Servosystem darf nicht in folgenden Anwendungsbereichen eingesetzt werden:

- in gefährlichen explosiven Atmosphären
- in mobilen oder tragbaren Systemen
- in schwebenden oder fliegenden Systemen
- in bewohnten Einrichtungen
- in Anlagen, in denen Radioaktivität vorhanden ist
- in Gebieten mit extremen Temperaturschwankungen oder in denen die Maximaltemperaturen überschritten werden
- unter Wasser

# 3.7 Vorhersehbarer Missbrauch

Jede Verwendung, die nicht ausdrücklich von Danfoss freigegeben wurde, gilt als Missbrauch. Dies gilt auch für die Nicht-Einhaltung der festgelegten Betriebsbedingungen und Anwendungen.

Für Schäden, die auf missbräuchliche Verwendung zurückzuführen sind, übernimmt Danfoss keinerlei Haftung

Danfoss

# <span id="page-14-0"></span>4 Beschreibung

Die ISD Verteilerbox ist die zentrale Schnittstelle bzw. der zentrale Gateway für das ISD Servosystem. Sie stellt die Verbindung zwischen dem Spannungsversorgungsmodul und dem Servomotor her und stellt damit die Versorgung mit 300 V DC Spannung der Servomotoren über ein Hybridkabel sicher. Darüber hinaus ist die ISD Verteilerbox die zentrale Einheit, die CAN-Kommunikation für alle Geräte des ISD 410 Servosystems und bei Bedarf externe CAN-Slaves bereitstellt. Die LEDs an der Vorderseite des Moduls zeigen den Betriebsstatus und Warnungen an.

# VORSICHT

Die Verteilerbox hat eine Schutzart von IP20. Sie ist nur für den Einsatz in einem Schaltschrank ausgelegt. Das Gerät kann beschädigt werden, wenn es mit Flüssigkeiten in Kontakt kommt.

Alle Strom- und Signalkabel werden in der Verteilerbox verdrahtet, und es können 2 unabhängige Servomotorgruppen angeschlossen werden. Sie ermöglicht ebenfalls die Realisierung einer STO-Sicherheitsfunktion über ein externes Sicherheitsrelais.

Darüber hinaus garantiert die Verteilerbox die DC-Spannungsversorgung an alle Servomotoren und ihren Anschluss an den Feldbus (CAN).

Wartungsfunktionen, wie Spannungsmessung und CAN-Diagnose, werden ebenfalls von der Verteilerbox ausgeführt.

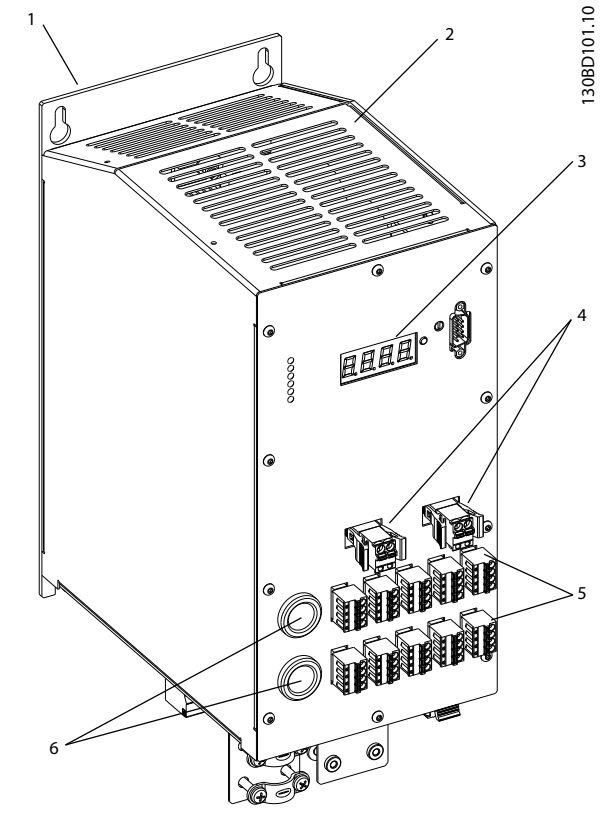

Abbildung 4.1 ISD Verteilerbox

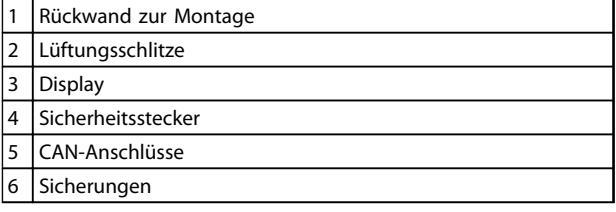

Tabelle 4.1 Legende zu Abbildung 4.1

Danfoss

## <span id="page-15-0"></span>4.1 Regler

Der Regler der Verteilerbox erfüllt die folgenden Funktionen:

- überwacht Spannungsniveaus, Ströme, Temperaturen und andere Variablen.
- berechnet Leistung und abgeleitete Werte.
- stellt alle Werte durch sein CAN-Objektverzeichnis bereit.
- stellt das korrekte Verhalten der Verteilerbox im Hinblick auf Laden und Entladen von Kapazitäten durch eine Zustandsmaschine ("state machine") sicher.
- handhabt die Wärmebilanz, Überspannung, Unterspannung und Fehlerfälle.

Der Regler der Verteilerbox verfügt über 1 CAN-Schnittstelle zur Kommunikation mit dem System-Master-Rechner und implementiert die CANOpen-Norm DS301.

# 4.2 Display

Das Display zeigt den Betriebsstatus der Verteilerbox.

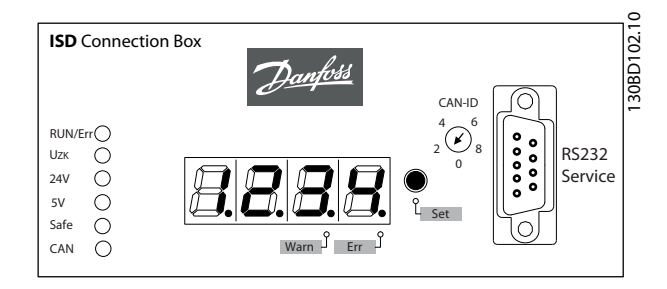

Abbildung 4.2 Display der Verteilerbox

Weitere Informationen über das Display enthält [7.1 Betriebsanzeige](#page-36-0).

## <span id="page-16-0"></span>4.3 Verbindungskabel/Verkabelung

Je nach Anwendung kann ein Servosystem mit entweder 1 oder 2 Verteilerbox eingerichtet werden. Dieser Systemaufbau wird in den folgenden 2 Abschnitten beschrieben.

# 4.3.1 ISD Servosystem mit 1 ISD Verteilerbox

Das ISD Servosystem wird mit 1 Verteilerbox eingerichtet, wenn 1 Verteilerbox zusammen mit 1 Spannungsversorgungsmodul die Anwendung mit ausreichend Leistung versorgen kann.

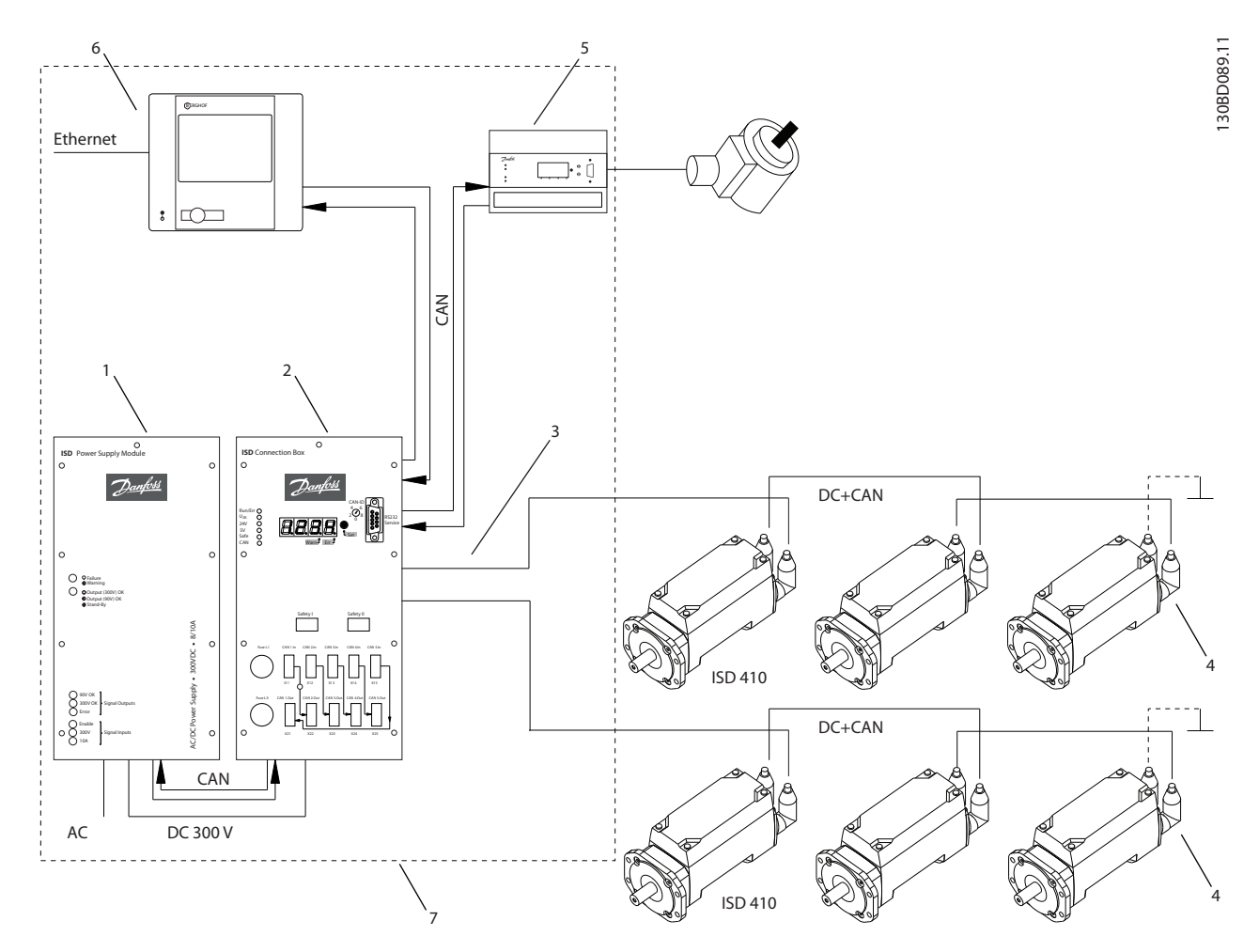

Abbildung 4.3 ISD Servosystem mit 1 ISD Verteilerbox

Danfoss

4 4

Danfoss

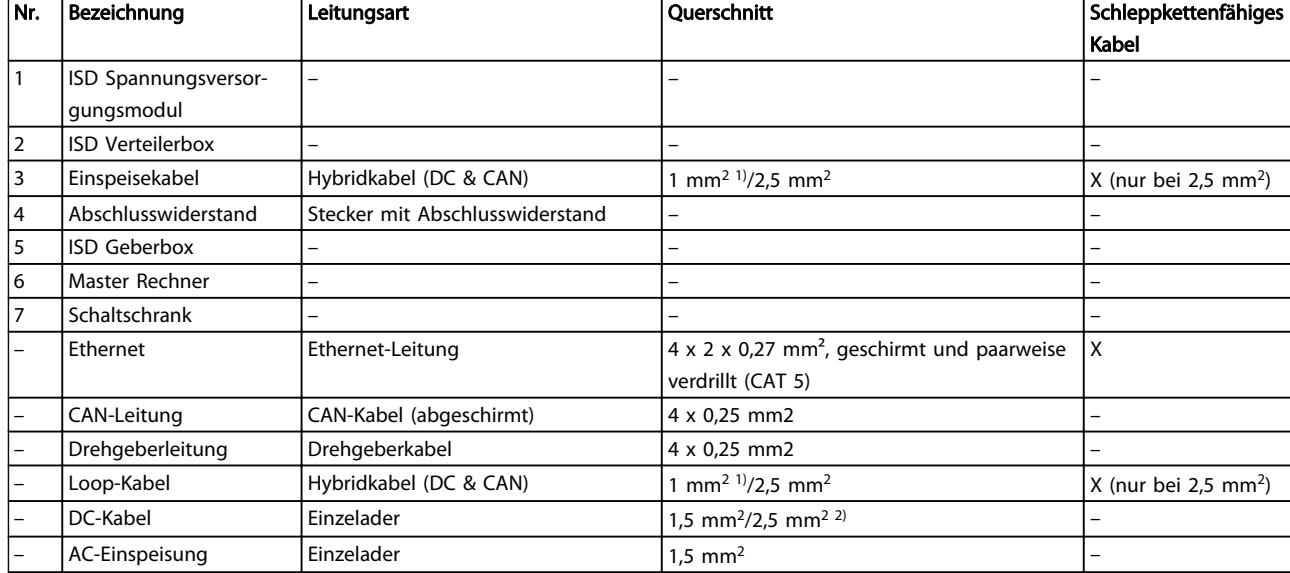

# Tabelle 4.2 Legende zu [Abbildung 4.3](#page-16-0)

1) Nur ohne STO

2) Je nach Anwendung

# <span id="page-18-0"></span>4.3.2 ISD Servosystem mit 2 ISD Verteilerboxen

Das ISD Servosystem wird mit 2 Verteilerboxen eingerichtet, wenn die Anwendung mehr Leistung benötigt, als 1 Verteilerbox und 1 Spannungsversorgungsmodul liefern können.

Die Geberbox hat 2 verschiedene CAN-Leitungen (CAN I und CAN II). Beide verwenden die gleiche CAN-ID.

Wenn eine Maschine mit ISD 410 Servomotoren vorhanden ist, die in 2 getrennte CAN-Leitungen aufgeteilt sind und alle auf den gleichen Drehgeberwert hören müssen, sollte die Geberbox CAN I an die erste Leitung und die Geberbox CAN II an die zweite Leitung gesetzt werden. Hiermit können die Antriebe synchron mit dem gleichen Führungswert arbeiten. CAN-Leitung II kann über den SD-Kartenparameter (General.SecondCANLineEnable) aktiviert oder deaktiviert werden.

4 4

Danfoss

Danfoss

<span id="page-19-0"></span>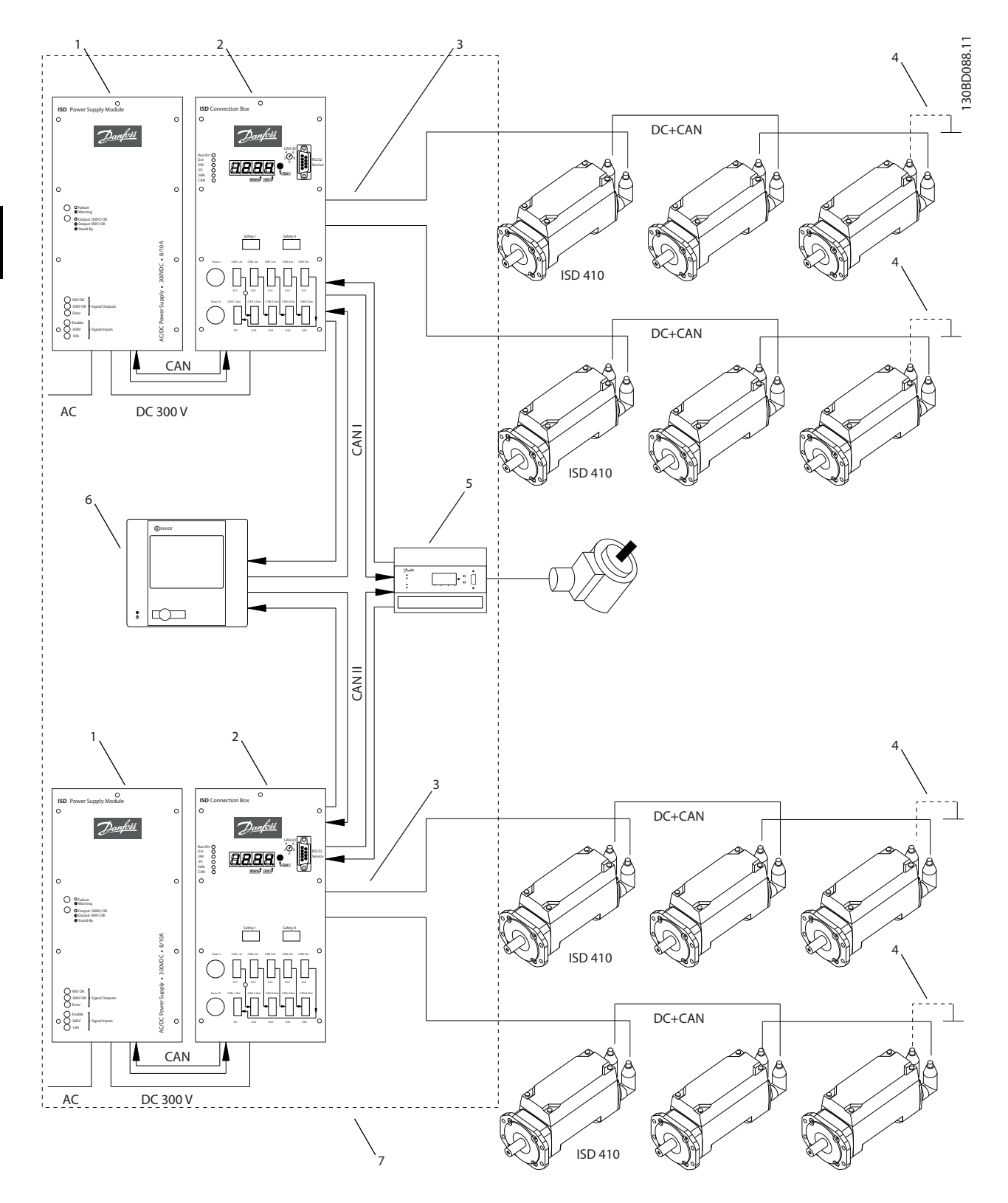

Abbildung 4.4 ISD Servosystem mit 2 ISD Verteilerboxen

4 4

# Danfoss

## Beschreibung **VLT<sup>®</sup> ISD Verteilerbox Produkthandbuch**

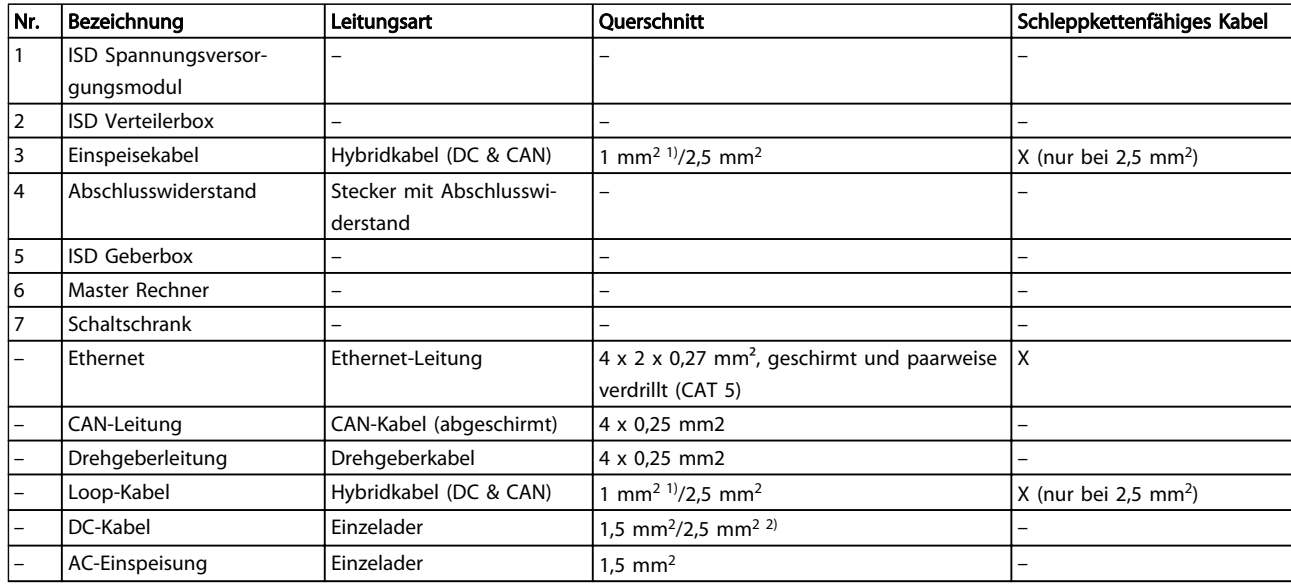

# Tabelle 4.3 Legende zu [Abbildung 4.4](#page-19-0)

1) Nur ohne STO

2) Je nach Anwendung

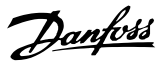

# <span id="page-21-0"></span>4.4 Anschlüsse

4.4.1 Anschlüsse an der Vorderseite der Verteilerbox

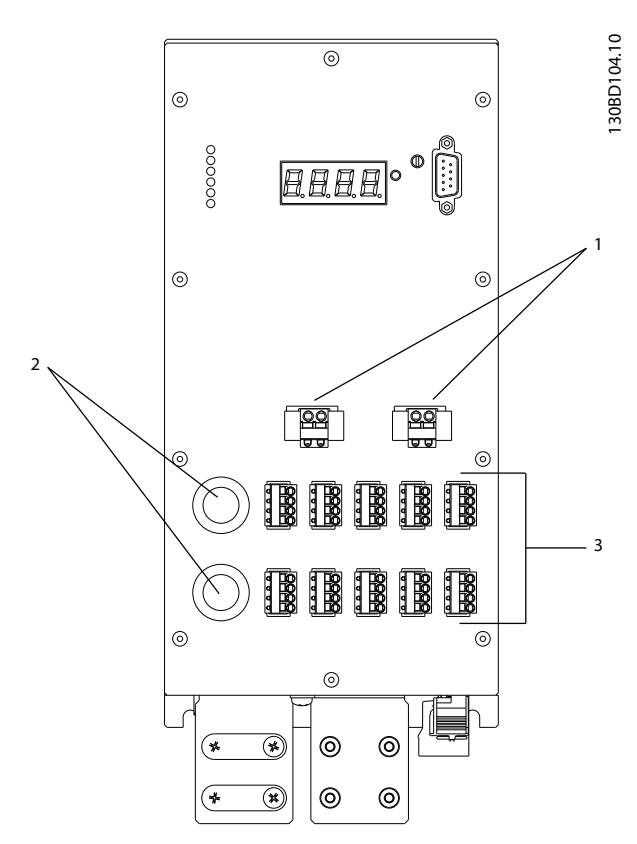

Abbildung 4.5 Anschlüsse an der Vorderseite der Verteilerbox

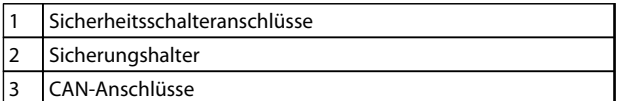

Tabelle 4.4 Legende zu Abbildung 4.5

## 4.4.1.1 Sicherheitsschalterverbinder (Safety I & Safety II)

Die 24 V-Stromversorgung vom Sicherheitsschalter wird über Anschluss Safety I und/oder Safety II angeschlossen. Verwenden Sie Safety I für Leitung 1 und Safety II für Leitung 2.

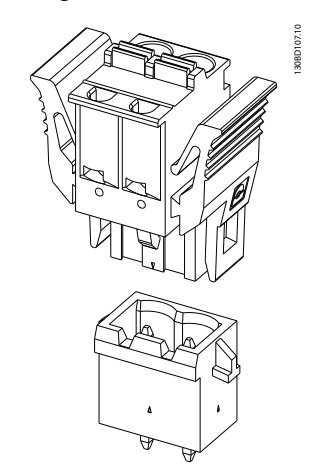

Abbildung 4.6 Sicherheitsgehäuse und -stecker

Die Eingangssteckerbelegung ist für Safety I und Safety II identisch.

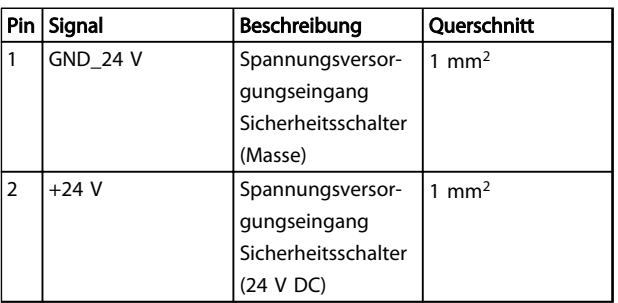

Tabelle 4.5 Steckerbelegung

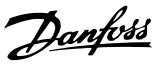

# <span id="page-22-0"></span>4.4.1.2 Sicherungshalter

Sicherungen werden ausgangsseitig verwendet, um die Verteilerbox und das ISD Servosystem bei einem Kurzschluss zu schützen. Die Sicherungen befinden sich in den Einschraubsicherungshaltern Fuse I und Fuse II, die an der Vorderseite der Verteilerbox zugänglich sind.

Sicherungstyp: 16 A FF, Größe G (6,3 x 32 mm)

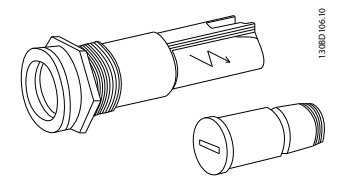

Abbildung 4.7 Sicherungshalter

## 4.4.1.3 CAN-Anschlüsse (X11-X15/-X22-X25)

130BD105.10

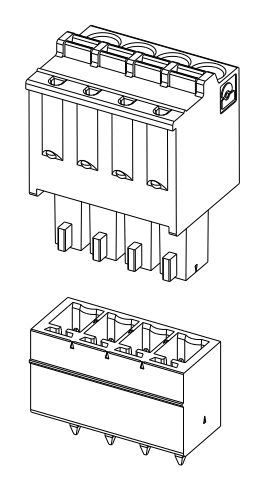

Abbildung 4.8 CAN-Gehäuse und Stecker

4.4.2 Anschlüsse an der Unterseite der Verteilerbox

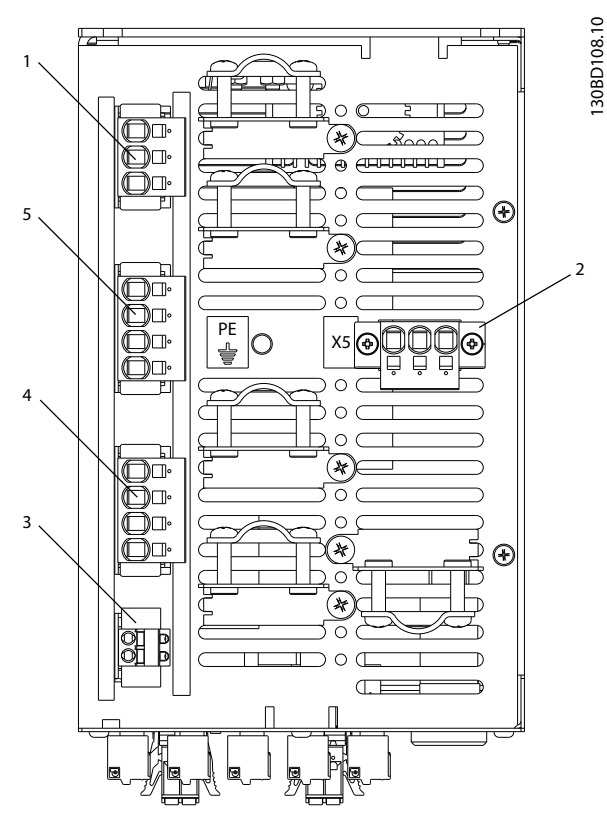

Abbildung 4.9 Anschlüsse an der Unterseite

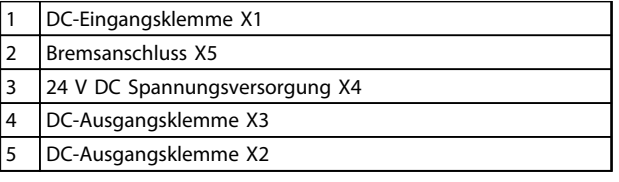

Tabelle 4.7 Legende zu Abbildung 4.9

Die Ein- und Ausgangssteckerbelegung der CAN-Anschlussstecker ist identisch.

| Pin | Signal              | Beschreibung                          | Querschnitt           |
|-----|---------------------|---------------------------------------|-----------------------|
|     | CAN GND             | CAN-Spannungsver- 0,5 mm <sup>2</sup> |                       |
|     |                     | sorgung (Masse)                       |                       |
| 2   | CAN L               | CAN-Low-Signal                        | $0.5$ mm <sup>2</sup> |
| 3   | CAN H               | CAN-High-Signal                       | $0.5$ mm <sup>2</sup> |
| 4   | CAN V <sub>cc</sub> | CAN-Spannungsver- 0,5 mm <sup>2</sup> |                       |
|     |                     | sorgung $(+5 V)$                      |                       |

Tabelle 4.6 Steckerbelegung

 $\boldsymbol{A}$ 

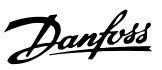

# <span id="page-23-0"></span>4.4.2.1 DC-Eingangsklemme (X1)

130BD109.10

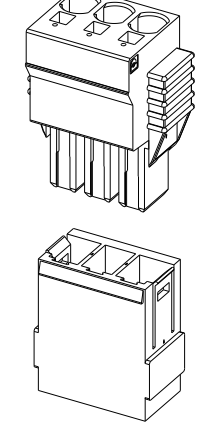

Abbildung 4.10 DC-Gehäuse und Stecker

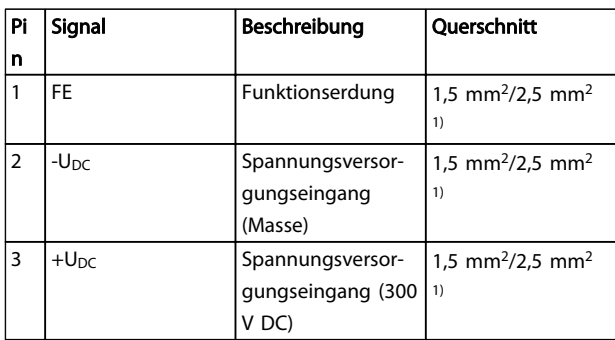

### Tabelle 4.8 Steckerbelegung

1) Je nach Anwendung

# 4.4.2.2 Bremsanschluss (X5)

Ein externer Bremschopper wird für das Servosystem benötigt, wenn die Servomotoren Leistung rückspeisen. Der Bremschopper ist nur an 1 Leitung notwendig.

0BD163.10

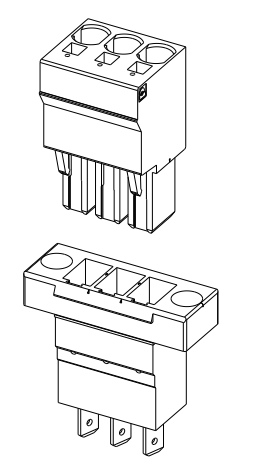

### Abbildung 4.11 Bremsgehäuse und -stecker

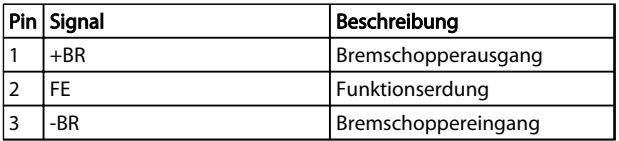

### Tabelle 4.9 Steckerbelegung

# <span id="page-24-0"></span>4.4.2.3 24 V DC Spannungsversorgung (X4)

130BD164.10

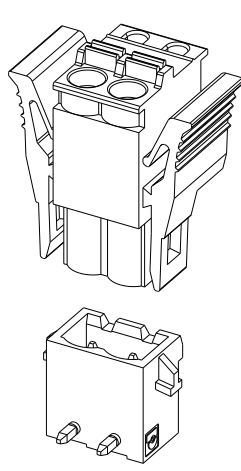

Abbildung 4.12 DC-Gehäuse und Stecker

|   | $Pin$ Signal    | Beschreibung     | Querschnitt     |
|---|-----------------|------------------|-----------------|
|   | $-U_{DC}$ _24IN | Spannungsversor- | mm <sup>2</sup> |
|   |                 | gungseingang     |                 |
|   |                 | (Masse)          |                 |
| 2 | $+U_{DC}$ 24IN  | Spannungsversor- | mm <sup>2</sup> |
|   |                 | gungseingang (24 |                 |
|   |                 |                  |                 |

Tabelle 4.10 Steckerbelegung

## 4.4.2.4 DC-Ausgangsklemmen (X2 & X3)

Verwenden Sie X2 für Leitung 1 und X3 für Leitung 2.

130BD162.10

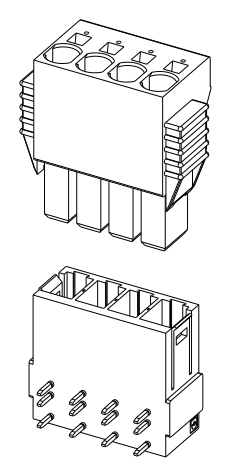

Abbildung 4.13 DC-Gehäuse und Stecker

Die Ausgangssteckerbelegung der DC-Ausgangsklemmen X2 und X3 ist identisch.

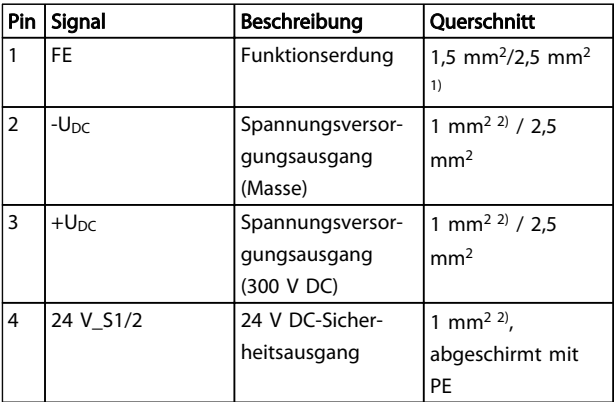

### Tabelle 4.11 Steckerbelegung

1) Je nach Anwendung

2) Nur ohne STO

# 4.5 Kühlung

Die Kühlung erfolgt über die Lüftungsschlitze an der Oberfläche der Verteilerbox.

Danfoss

# <span id="page-25-0"></span>5 Installation/Montage

- 5.1 Transport und Lieferung
- 5.1.1 Lieferumfang

Der Lieferumfang der ISD Verteilerbox umfasst:

- die Verteilerbox
- 1 Satz Anschlussstecker
- dieses Produkthandbuch

### 5.1.2 Transport

Das maximale Gewicht pro verpackter Verteilerbox beträgt ca. 5,5 kg.

- Vibrationsfrei transportieren.
- Schwere Stöße und Schläge vermeiden.

## 5.1.3 Eingangskontrolle

Überprüfen Sie nach Erhalt der Lieferung sofort, ob der Lieferumfang mit den Warenbegleitpapieren übereinstimmt. Für nachträglich reklamierte Mängel übernimmt Danfoss keine Gewährleistung.

Reklamieren Sie:

- erkennbare Transportschäden sofort beim Spediteur.
- erkennbare Mängel/unvollständige Lieferung sofort bei der zuständigen Danfoss-Vertretung.

# 5.2 Sicherheitsmaßnahmen bei der Installation

Beachten Sie bei der Installation unbedingt die Sicherheitshinweise in [3 Sicherheitshinweise](#page-10-0).

Achten Sie insbesondere darauf, dass folgende Punkte genau beachtet werden:

- Nur qualifiziertes Personal darf die Installation vornehmen.
- Die Sorgfaltspflichten werden eingehalten.
- Sämtliche Sicherheitsvorschriften und Schutzmaßnahmen werden eingehalten, die Umgebungsbedingungen wurden beachtet.
- Die Dokumentation wurde gelesen und verstanden.

### 5.3 Installationsumgebung

### Umgebungsbedingungen

Folgende Umgebungsbedingungen müssen eingehalten werden, um die Verteilerbox sicher und effizient betreiben zu können.

- Der zulässige Bereich der Betriebsumgebungstemperatur wird nicht überschritten.
- Die relative Luftfeuchtigkeit ist 5-85 %, nicht kondensierend (nach IEC 60721-3-3).
- Der Vibrationswert beträgt  $\leq 1$  g/9,81 m/s<sup>2</sup> ohne Resonanzanregung.
- Für ungehinderte Belüftung ist gesorgt.
- Die maximale Betriebstemperatur beträgt 40 °C. Ggf. sollte eine Klimaregelung für den Schaltschrank verwendet werden.

Falls diese Umgebungsbedingungen nicht eingehalten werden können, halten Sie Rücksprache mit Danfoss.

# <span id="page-26-0"></span>5.4 Vorbereitungen für die Installation

Bohren Sie die Löcher für die Befestigungsschrauben entsprechend der Schablone. Alle Abmessungen in mm.

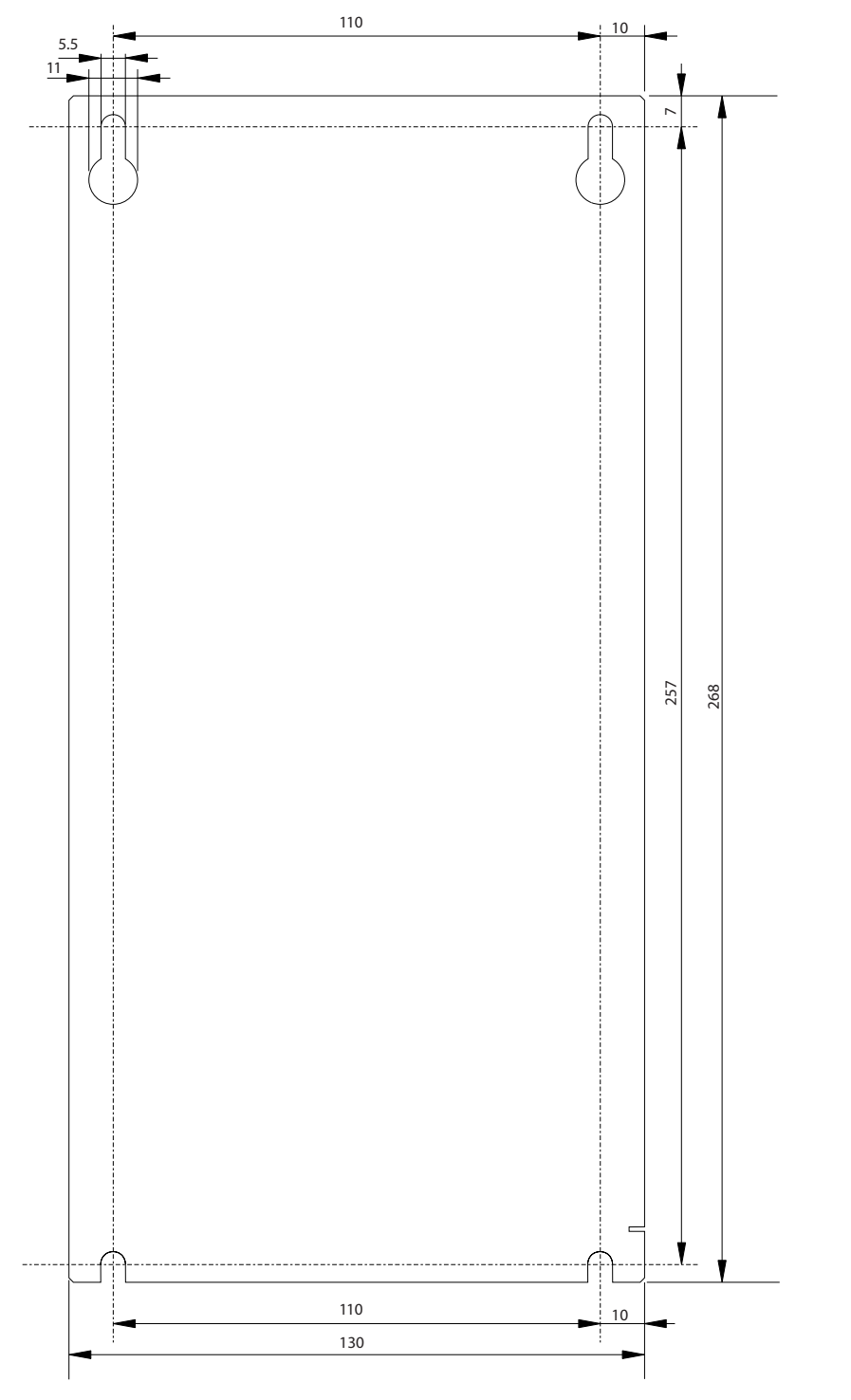

5 5

130BD041.10

Danfoss

Abbildung 5.1 Bohrschablone

# HINWEIS

Neben ihrer eigenen Größe benötigt die Verteilerbox nur Platz zum Anschließen der Kabel.

Danfoss

## <span id="page-27-0"></span>5.5 Mechanische Installation

### 5.5.1 Montage

Montieren Sie die Verteilerbox an der Rückwand des Schaltschranks mit M5-Schrauben (nicht im Lieferumfang enthalten). Verwenden Sie nur die vorgesehenen Nuten zur Montage der Verteilerbox. Änderungen an der Rückwand sind nicht erlaubt.

- 1. Schrauben Sie die Halteschrauben so in die Rückwand, dass genügend Platz ist, um die Verteilerbox an ihnen festzuhaken.
- 2. Entfernen Sie die Schutzabdeckung von der Verteilerbox.
- 3. Haken Sie die Verteilerbox auf die 2 Halteschrauben.
- 4. Ziehen Sie die Halteschrauben an.
- 5. Schrauben Sie die Sicherheitsschrauben an der Unterseite der Verteilerbox an und ziehen Sie sie an.

Die optionalen Zugentlastungsbügel können an der Unterseite der Verteilerbox montiert werden, indem Sie sie in die Kühlöffnungen einsetzen und mit einer M4-Schraube befestigen.

### 5.5.2 Demontage

- 1. Lösen und entfernen Sie die Sicherheitsschrauben am Boden der Verteilerbox.
- 2. Lösen Sie die Halteschrauben.
- 3. Heben Sie die Verteilerbox von den Halteschrauben ab.

## 5.6 Elektrische Installation

# **AWARNUNG**

## VORSCHRIFTSMÄSSIG ERDEN

Aus Gründen der Bedienersicherheit ist es wichtig, die Verteilerbox gemäß der geltenden Vorschriften und entsprechend den Anweisungen in diesem Produkthandbuch richtig zu erden. Der Ableitstrom gegen Erde ist höher als 3,5 mA. Eine nicht vorschriftsmäßige Erdung des Spannungsversorgungsmoduls kann zum Tod oder zu schweren Verletzungen führen.

# **AWARNUNG**

### HOCHSPANNUNG!

Die Verteilerbox führt bei Anschluss an das Spannungsversorgungsmodul Hochspannung. Ausschließlich qualifiziertes Personal darf Installation, Inbetriebnahme und Wartung vornehmen. Erfolgen Installation, Inbetriebnahme und Wartung nicht durch qualifiziertes Personal, kann dies Tod oder schwere Verletzungen zur Folge haben.

### 5.6.1 Erdung der Verteilerbox

Schließen Sie die PE-Leitungen an die M6-Erdungsschraube an der Unterseite des Geräts an.

## 5.6.2 Elektrische Umgebungsbedingungen

Folgende elektrische Umgebungsbedingungen müssen eingehalten werden, um die Verteilerbox sicher und effizient betreiben zu können:

- Einbau in einem Schaltschrank.
- Geeignete 24 V DC-Spannungsversorgung (siehe 5.6.3 Anforderungen an die 24 V-Spannungsversorgung).
- 300 V DC mit 10 A vom Spannungsversorgungsmodul.
- PE-Leitung.
- Achten Sie auf den Ableitstrom. Dieser beträgt mehr als 3,5 mA, daher ist ein Trennschalter nicht wirksam. Verwenden Sie daher einen allstromsensitiven FI-Schutzschalter.
- Beachten Sie die nationalen Bestimmungen.

## 5.6.3 Anforderungen an die 24 V-Spannungsversorgung

Die Verteilerbox muss mit einer 24 V DC-Spannungsversorgung mit den folgenden Eigenschaften versorgt werden:

- Ausgangsbereich: 24 V DC ±20 %
- Stromversorgungsausgang: 5 A

## **HINWEIS**

Verwenden Sie eine 24 V-Spannungsversorgung, die nach Normen EN 61000-6-2 und EN 61000-6-4 oder ähnlich für Industriegebrauch CE-markiert ist. Die Spannungsversorgung kann nur für das ISD-System verwendet werden.

# <span id="page-28-0"></span>5.6.4 Anschluss des CAN-Kabels

# VORSICHT

Die 5 V CAN-Spannungsversorgung wird von der Verteilerbox erzeugt. An die CAN-Stecker der Verteilerbox kann keine externe 5-V-Spannungsversorgung angeschlossen werden. Nichtbeachtung dieser Warnung kann zur Beschädigung der Verteilerbox führen. Wenn eine externe 5-V-Spannungsversorgung benötigt wird, wenden Sie sich an den Danfoss-Service.

Das CAN-Kabel verbindet die Verteilerbox mit dem ISD Servosystem.

- 1. Montieren Sie das CAN-Kabel entsprechend der Steckerbelegung in [4.4.1.3 CAN-Anschlüsse \(X11-](#page-22-0) [X15/-X22-X25\)](#page-22-0).
- 2. Verlegen Sie das CAN-Kabel entsprechend den lokalen Bedingungen.
- 3. Schließen Sie das CAN-Kabel an die Geberbox und die Verteilerbox an. Verwenden Sie CAN-Leitung I, wenn nur 1 CAN-Leitung verwendet wird. Achten Sie auf die richtige CAN-Kabelnummer, wenn 2 CAN-Kabel (für 2 Verteilerboxen) verwendet werden. Beachten Sie die Anschlussbilder in [4.3 Verbin](#page-16-0)[dungskabel/Verkabelung](#page-16-0).

# **HINWEIS**

### Geschlossenes System

Alle CAN-Bus-Steckverbinder an der Vorderseite der Verteilerbox müssen verdrahtet werden. Brückenstecker können verwendet werden.

Danfoss

Danfoss

# <span id="page-29-0"></span>5.6.4.1 Übersicht der CAN-Stecker

Abbildung 5.2 zeigt die CAN-Stecker an der Vorderseite der Verteilerbox. Die Leitungen stellen die internen Verbindungen zwischen den CAN-Steckern dar.

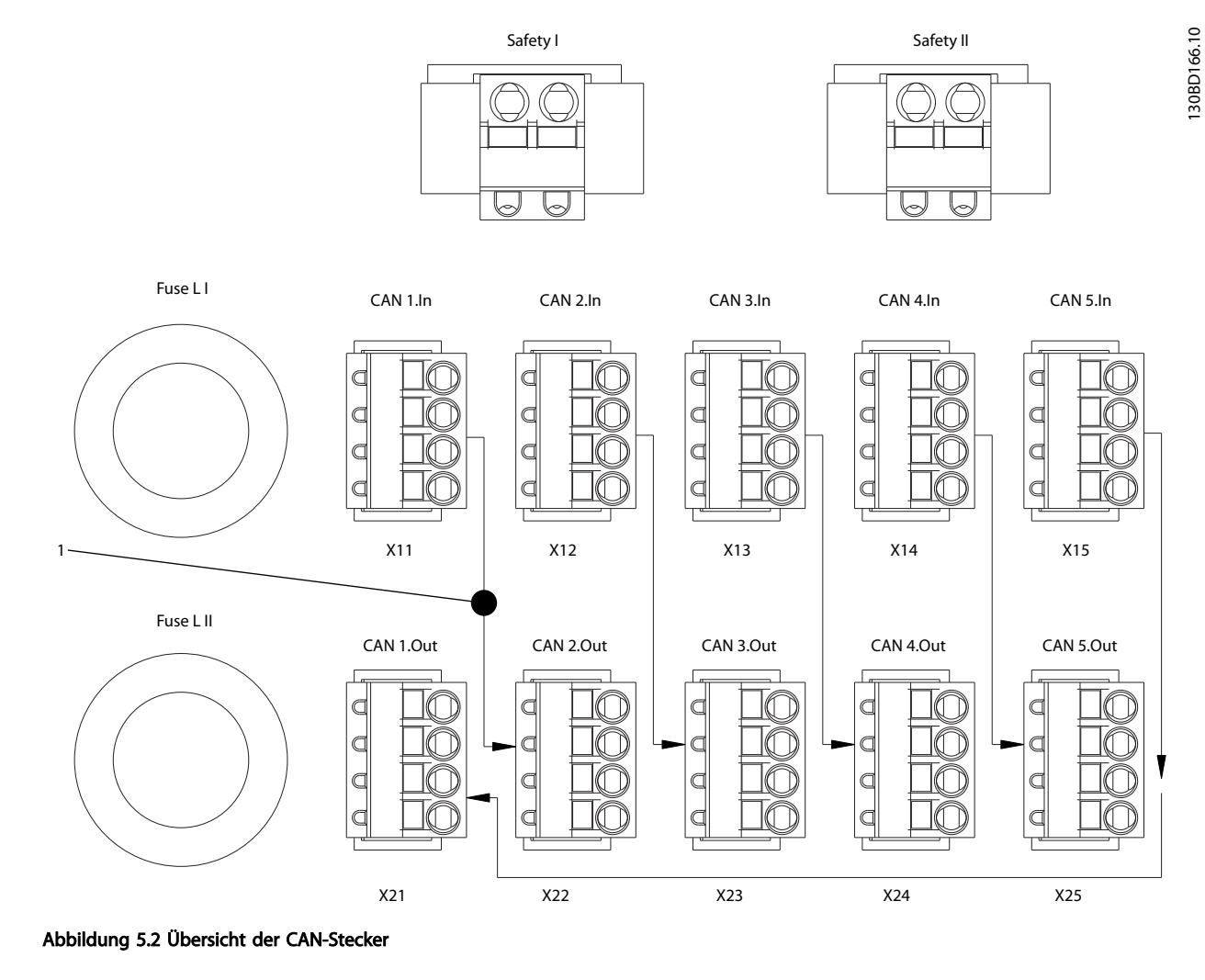

1 Steht für die Verteilerbox als Teilnehmer im CAN-Netzwerk.

Tabelle 5.1 Legende zu Abbildung 5.2

1

# Danfoss

# <span id="page-30-0"></span>5.6.4.2 CAN-Verdrahtungsbeispiel 1

Abbildung 5.3 zeigt ein Beispiel der CAN-Verdrahtung für ein ISD Servosystem mit 1 Ausgangsleitung, 1 Verteilerbox und 1 Spannungsversorgungsmodul In diesem Beispiel beginnt die CAN-Verdrahtung an Stecker X11 und endet an Stecker X25. Ein CAN-Abschlusswiderstand (120 Ω) ist an beiden Enden erforderlich. Verwenden Sie den Abschlusswiderstand, Teilenummer 175G7005, für den ISD Servomotor.

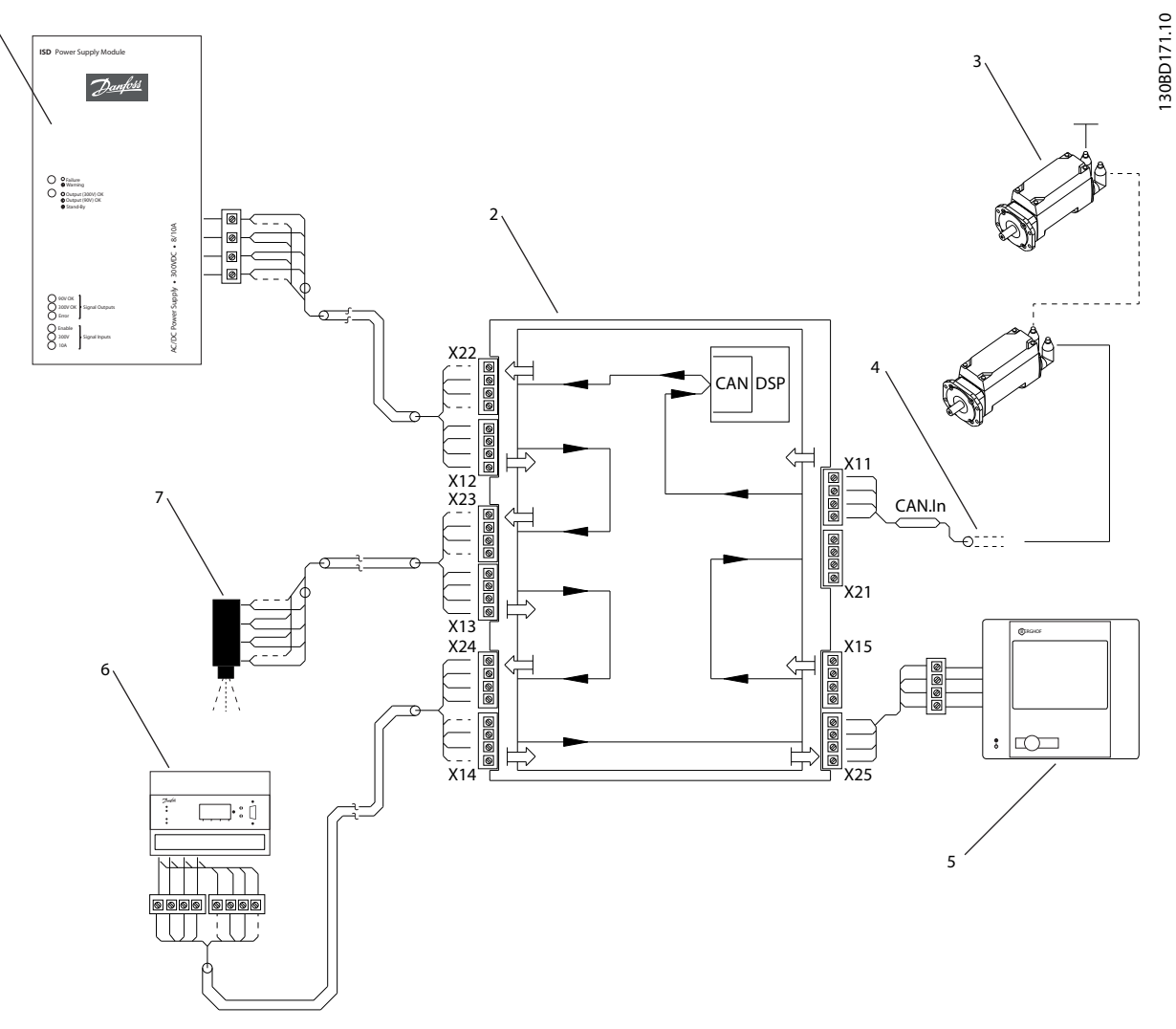

Abbildung 5.3 CAN-Verdrahtungsbeispiel 1

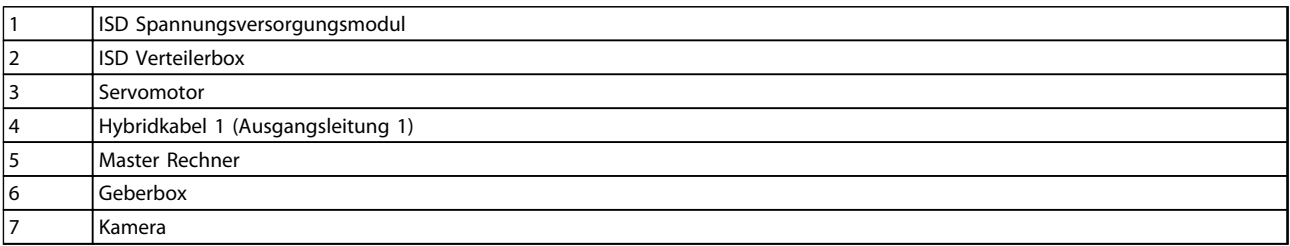

Tabelle 5.2 Legende zu Abbildung 5.3

5 5

1

# Danfoss

# <span id="page-31-0"></span>5.6.4.3 CAN-Verdrahtungsbeispiel 2

Abbildung 5.4 zeigt ein Beispiel der CAN-Verdrahtung für ein ISD Servosystem mit 2 Ausgangsleitungen, 1 Verteilerbox und 1 Spannungsversorgungsmodul. In diesem Beispiel beginnt die CAN-Verdrahtung an Stecker X11 und endet an Stecker X21. Ein CAN-Abschlusswiderstand (120 Ω) ist an beiden Enden erforderlich. Verwenden Sie den Abschlusswiderstand, Teilenummer 175G7005, für beide Servomotorleitungen.

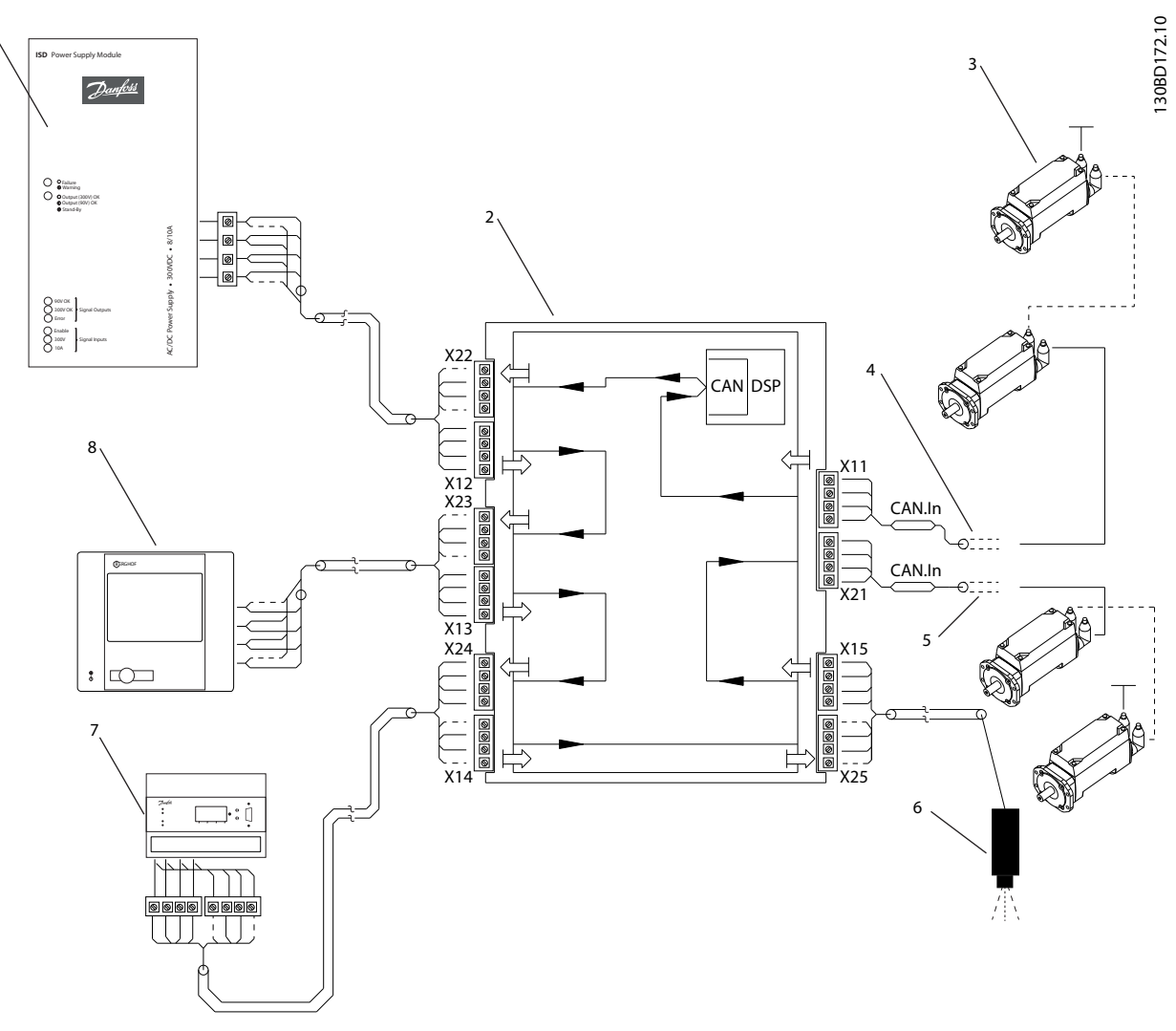

Abbildung 5.4 CAN-Verdrahtungsbeispiel 2

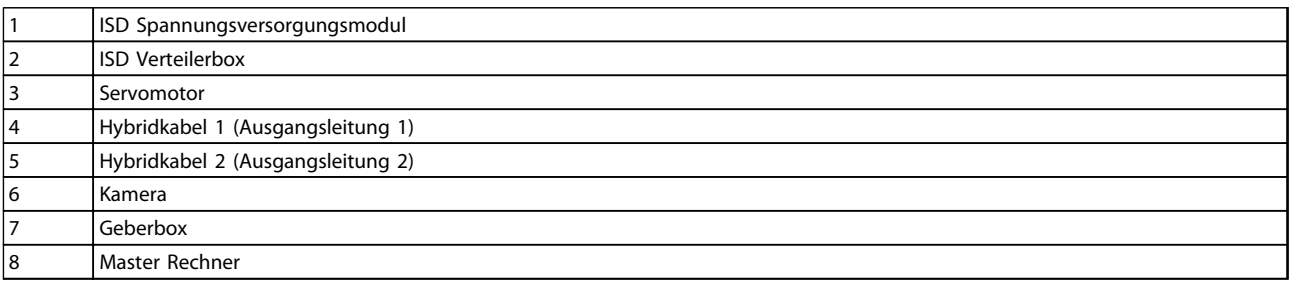

### Tabelle 5.3 Legende zu Abbildung 5.4

### <span id="page-32-0"></span>5.6.5 Anschluss des Spannungsversorgungskabels

- 1. Montieren Sie das Spannungsversorgungskabel entsprechend der Steckerbelegung in [4.4.2.3 24 V](#page-24-0) [DC Spannungsversorgung \(X4\)](#page-24-0).
- 2. Schließen Sie das Spannungsversorgungskabel vom Spannungsversorgungsmodul an Steckverbinder X1 an.
- 3. Sichern Sie das Spannungsversorgungskabel mit den Zugentlastungsbügeln an der Unterseite der Verteilerbox.

# 5.6.6 Anschluss des Sicherheitskabels

Das Sicherheitskabel verbindet externe Sicherheitsrelais mit der Verteilerbox. Daher kann die STO-Sicherheitsfunktion über ein externes Sicherheitsrelais realisiert werden.

- 1. Montieren Sie das Sicherheitskabel entsprechend der Steckerbelegung in [4.4.1.1 Sicherheitsschalter](#page-21-0)[verbinder \(Safety I & Safety II\)](#page-21-0).
- 2. Schließen Sie das Sicherheitskabel an Steckverbinder Safety I oder Safety II an. Verwenden Sie den Steckverbinder Safety I für Leitung 1 und Safety II für Leitung 2.
- 3. Schließen Sie die Abschirmung des Sicherheitskabels an PE an.

# 5.6.7 Anschluss des Bremskabels

Das Bremskabel verbindet den Bremschopper mit einem externen Bremswiderstand.

- 1. Montieren Sie das Bremskabel entsprechend der Steckerbelegung in [4.4.2.2 Bremsanschluss \(X5\)](#page-23-0).
- 2. Schließen Sie das Bremskabel an Anschluss X5 an.

## 5.6.8 Hybridkabel (Einspeisekabel) anschließen/trennen

Das Hybridkabel (Einspeisekabel) verbindet die Verteilerbox mit dem ersten Servomotor im Servosystem, entweder direkt oder über einen Schlupfring für Drehtischanwendungen. Alle anderen Servomotoren werden über ein Loop-Kabel angeschlossen.

# **AWARNUNG**

## HOCHSPANNUNG!

Lebensgefährliche Spannung an den Leitungsanschlüssen. Vor der Arbeit an den Stromanschlüssen (Kabel anschließen oder trennen) muss das Spannungsversorgungsmodul vom Netz getrennt und die Entladezeit abgewartet werden.

# **AWARNUNG**

# ENTLADUNGSZEIT

Die Servomotoren, Verteilerbox und das Spannungsversorgungsmodul enthalten Zwischenkreiskondensatoren, die auch nach Abschalten der Netzversorgung am Spannungsversorgungsmodul eine gewisse Zeit geladen bleiben. Zur Vermeidung von Stromschlag ist das Spannungsversorgungsmodul vor allen Wartungsarbeiten am ISD Servosystem oder seinen Komponenten vollständig vom Netz zu trennen. Vor der Durchführung von Wartungsarbeiten müssen unbedingt folgende Wartezeiten eingehalten werden:

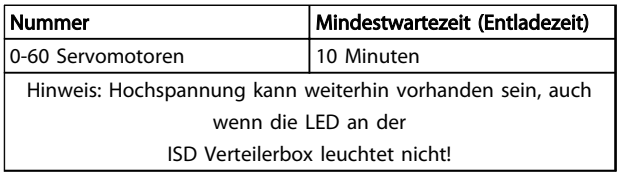

### Tabelle 5.4 Entladezeit

Danfoss

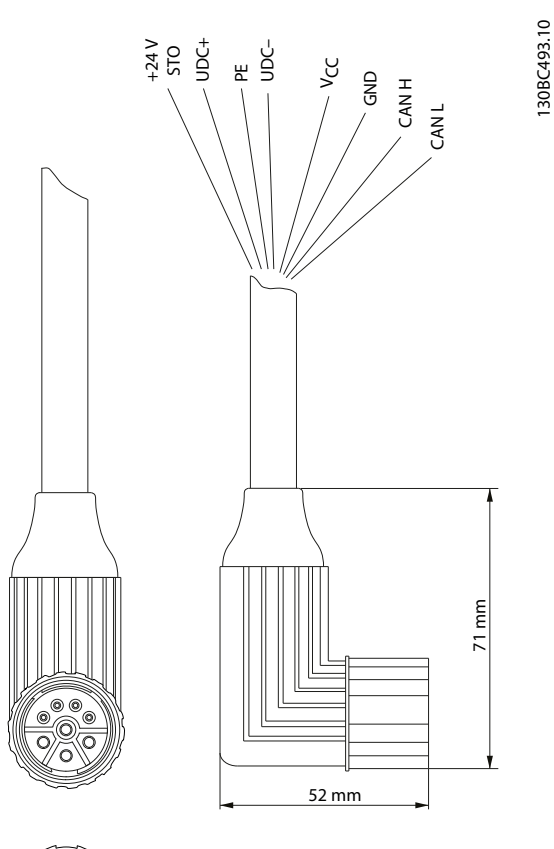

# **HINWEIS**

Steckverbinder nicht gewaltsam aufsetzen und montieren. Durch falsches Aufsetzen wird der Anschluss unwiederbringlich zerstört.

- 1. Schließen Sie die Drähte wie in [4.4.2.4 DC-](#page-24-0)[Ausgangsklemmen \(X2 & X3\)](#page-24-0) beschrieben an der DC-Ausgangsklemme (X2 & X3) an.
- 2. Befestigen Sie das Hybridkabel über den Zugentlastungsbügel an der Unterseite der Verteilerbox.

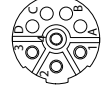

### Abbildung 5.5 Einspeisekabeldrähte

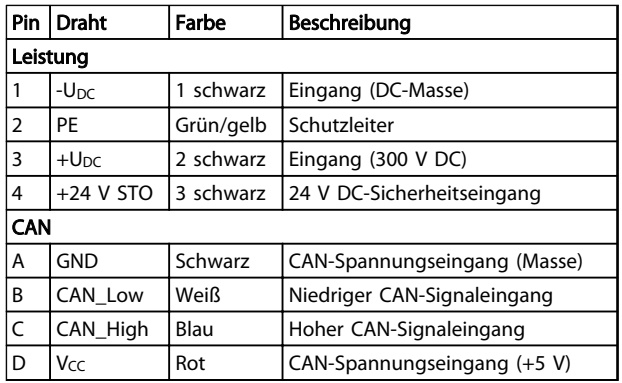

Tabelle 5.5 Drahtbelegung für Einspeisekabel

# VORSICHT

Die Hybridkabel dürfen niemals an die Servomotoren angeschlossen oder von diesen getrennt werden, wenn Versorgungsspannung anliegt. Sie zerstören hierdurch die Elektronik. Beachten Sie die Entladezeit der Zwischenkreiskondensatoren.

Danfoss

# <span id="page-34-0"></span>6 Inbetriebnahme

### 6.1 Anschließen der Komponenten

- 1. Verdrahten Sie die Netzzuleitung am Spannungsversorgungsmodul und die Steuerklemmenleiste des Spannungsversorgungsmoduls gemäß dem Schaltplan im VLT® ISD 410 Projektierungshandbuch.
- 2. Verdrahten Sie die DC-Versorgung vom Spannungsversorgungsmodul an der Verteilerbox und verdrahten Sie die Sicherheitsschaltung.
- 3. Verdrahten Sie das Einspeisekabel von der Verteilerbox an den ersten Servomotor, d. h. an der Verteilerbox verdrahten und am Servomotor mit Schraubverbindung anschließen.
- 4. Verbinden Sie weitere in der Anwendung befindliche Servomotoren mit den dafür vorgesehenen Loop-Kabeln.
- 5. Montieren Sie am letzten Servomotor einen CAN-Abschlusswiderstand.
- 6. Verdrahten Sie die CAN-Kommunikation auf der Verteilerbox.
- 7. Verbinden Sie die Geberbox, sofern vorhanden, und das Spannungsversorgungsmodul mit dem CAN-Netzwerk.

# 6.2 CAN-ID-Einstellung

Die Standard-ID der Verteilerbox ist auf 110 voreingestellt. Alle Einstellungen können aus dem Objektverzeichnis gelesen werden.

Es gibt mehrere Möglichkeiten, die CAN-ID einzustellen/zu ändern. Am einfachsten ist die Einstellung über den BCD-Schalter. Die ID-Einstellung sollte im ausgeschalteten Zustand erfolgen.

### BCD-Schalter ist auf 0 gesetzt

• Das ISD ID-Einstellungsprotokoll kann verwendet werden, um der Box eine andere ID zu geben.

### BCD-Schalter ist auf zwischen 1 und 9 gesetzt

• Die CAN-ID wird durch den voreingestellten Wert von 110 + dem Wert des BCD-Schalters berechnet.

Die Meldung für die ID-Einstellung über CAN-Bus wird in Tabelle 6.1 gezeigt. Beachten Sie, dass die ersten 4 Bytes 0 sein müssen, andernfalls ignoriert die Verteilerbox die ID-Einstellungsmeldung. Dies ist auch der Fall, wenn der BCD-Schalter nicht auf 0 gesetzt ist. Nachdem diese Meldung gesendet wurde, beginnt die neue CAN-ID am Display der Verteilerbox zu blinken. Drücken Sie die Taste <SET> an der Verteilerbox, um die neue ID zu akzeptieren. Die Verteilerbox verlässt diesen ID-Einstellmodus nur nach Akzeptanz der neuen ID oder nach Senden einer "NMT reset communication"-Meldung.

Beachten Sie, dass die anderen Komponenten des ISD Servosystems ebenfalls im ID-Einstellmodus sind, nachdem diese Meldung gesendet wurde. Daher muss eine "NMT reset communication"-Meldung gesendet werden, um alle Geräte aus diesem Modus freizugeben.

Beachten Sie, dass im ID-Einstellmodus die Kommunikation mit dem Gerät nicht möglich ist. Eine "NMT reset communication"-Meldung verlässt den ID-Einstellmodus für die Verteilerbox, ohne in einen anderen Zustand zu wechseln. Dies stellt sicher, dass der Betrieb des Frequenzumrichters nicht unterbrochen wird. Die neue ID gilt dann, wenn die Verteilerbox aus- und eingeschaltet worden ist, oder die "NMT reset node"-Meldung eines Teilnehmers zur Verteilerbox gesendet worden ist.

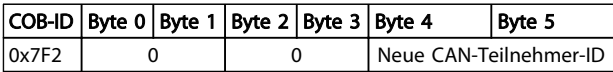

### Tabelle 6.1 ISD ID-Einstellungsmeldung

## 6.3 Betriebsfunktionsprüfung

Überprüfen Sie unbedingt vor der ersten Inbetriebnahme, vor Inbetriebnahme nach längerer Stillstandszeit oder vor Inbetriebnahme nach Überholung des Motors Folgendes:

- Sind alle Schraubverbindungen der mechanischen und elektrischen Teile fest angezogen?
- Ist die freie Zu- und Abfuhr der Kühlluft sichergestellt?
- Sind die Schutzvorrichtungen gegen Überhitzung wirksam (Temperatursensor-Auswertung)?
- Sind die elektrischen Anschlüsse in Ordnung?
- Besteht Berührschutz vor umlaufenden Teilen und vor Oberflächen, die heiß werden können?

Danfoss

# <span id="page-35-0"></span>6.4 Einschalten der Verteilerbox

Die Komponenten des ISD Servosystems müssen vor Einschalten der Verteilerbox richtig verdrahtet und angeschlossen werden. Lesen Sie das Produkthandbuch der anderen ISD-Komponenten sorgfältig durch. Diese Verkabelung beinhaltet die Spannungsversorgung sowie die Kommunikation des Systems. Das Servosystem kann erst gestartet werden, wenn diese Grundvoraussetzungen erfüllt sind.

### Einschalten (Hochfahren)

Die Verteilerbox kann über die CAN-Kommunikation vom SPS-System eingeschaltet werden, wenn der Parameter zum automatischen Einschalten aktiviert ist.

# VORSICHT

Schalten Sie die Verteilerbox nicht wiederholt ein und aus. Dies beschädigt die internen Bauteile. Warten Sie nach Ausschalten der Verteilerbox 5 Minuten,

bevor Sie sie wieder einschalten.

### <span id="page-36-0"></span>Betrieb VLT® ISD Verteilerbox Produkthandbuch

# 7 Betrieb

# 7.1 Betriebsanzeige

Das Display zeigt den Betriebsstatus der Verteilerbox.

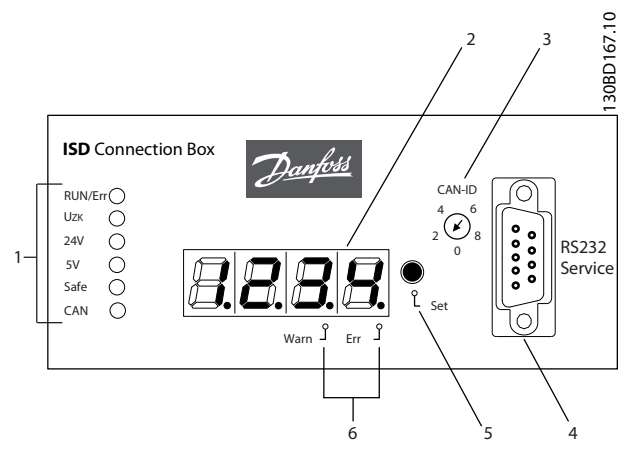

Abbildung 7.1 Display der Verteilerbox

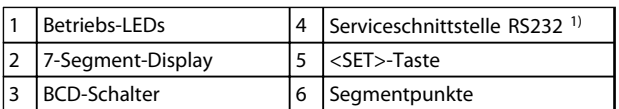

### Tabelle 7.1 Legende zu Abbildung 7.1

1) Nur zur Verwendung durch den Danfoss-Service.

# 7.1.1 Betriebs-LEDs

Die Betriebs-LEDs zeigen den Betriebsstatus.

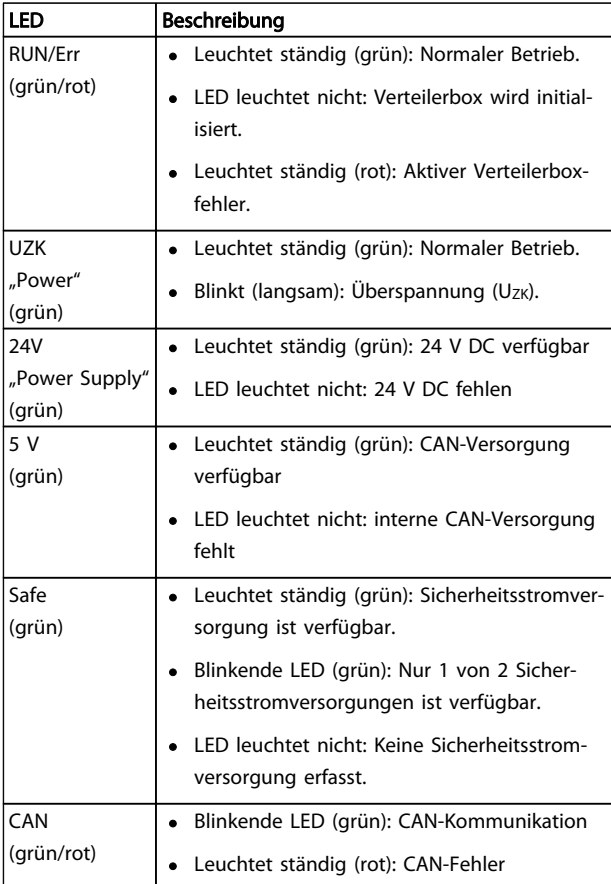

Tabelle 7.2 Beschreibung der Betriebs-LEDs

Danfoss

# <span id="page-37-0"></span>7.1.2 Anzeigemodus

Die CAN-ID, Warnungen und Fehlercodes können auf dem 7-Segment-Display angezeigt werden.

Ein Punkt unten rechts am Displaysegment zeigt den jeweiligen Anzeigetyp. Die Anzeigefolge läuft wie in der folgenden Grafik dargestellt ab. Ständiges Drücken der <SET>-Taste ermöglicht Blättern durch das Display.

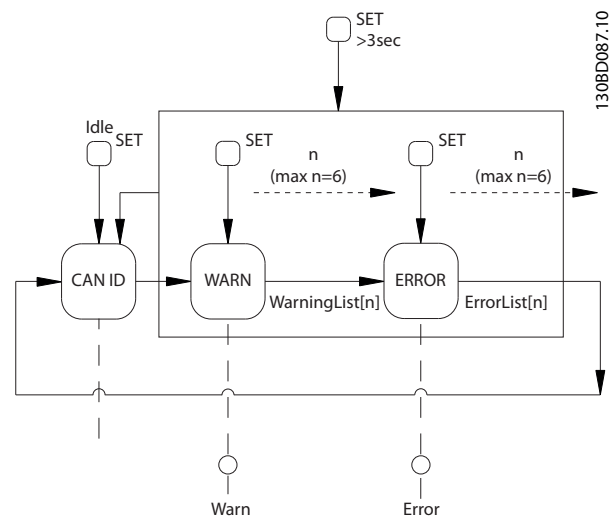

Abbildung 7.2 Anzeigefolge mit <SET>-Taste

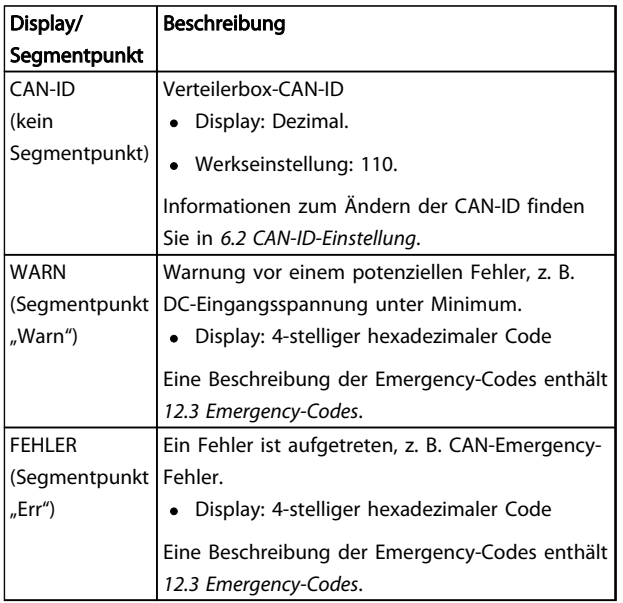

Tabelle 7.3 Beschreibung der Segmentpunkte

# 7.1.3 7-Segment-Display

Während des Betriebs zeigt das 7-Segment-Display die aktuelle CAN-ID der Verteilerbox. Die LED "Run/Err" leuchtet ständig grün.

Die letzten 6 Warnungen und Fehlermeldungen können auf dem 7-Segment-Display aufgerufen werden. Drücken Sie die <SET>-Taste mehrmals, um durch die einzelnen Listen zu blättern. Diese werden als Endlosschleife angezeigt (siehe Abbildung 7.2):

- CAN-ID
- Warnungen
- **Fehler**
- CAN-ID
- Warnungen
- **Fehler**
- ...

Wenn ein Fehler aktiv ist, leuchtet die LED "Run/Err" ständig rot. Alle anderen Einträge sind Fehler, die beseitigt worden sind.

Drücken Sie 3 Sekunden lang die <SET>-Taste, um zum Start zu springen (CAN-ID).

Wenn ein neues Ereignis auftritt, wird es wie folgt angezeigt:

- Der Fehlercode wird sofort auf dem 7-Segment-Display gezeigt. Der Ereignistyp wird über den Segmentpunkt "Warn" oder "Err" gezeigt.
- Die LED "Run/Err" leuchtet ständig rot.
- Die Fehlermeldung (CAN-Emergency-Meldung) wird am CAN-Bus angezeigt.
- Es wird ein Eintrag im Fehlerspeicher vorgenommen. Dieser kann über SDO (Servicedatenobjekt) abgelesen werden.

Abhängig vom Fehler schaltet die Verteilerbox in einen anderen Zustand.

Die vollständige Liste der Fehlercodes werden in [12.3 Emergency-Codes](#page-53-0) beschrieben.

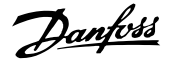

# <span id="page-38-0"></span>**HINWEIS**

Fehler oder Warnungen können nicht an der Verteilerbox selbst quittiert werden. Ein aktiver Fehler kann nur gelöscht werden durch:

- NMT-Reset
- Neustart der Verteilerbox
- Fehler-Reset über die ISD Toolbox-Software oder CoDeSys

Weitere Informationen finden Sie in [12.3 Emergency-Codes](#page-53-0).

# 7.1.4 <SET>-Taste

Mit der <SET>-Taste können Sie durch die Liste mit Meldungen blättern und IDs einstellen. Die CAN-ID wird gezeigt, wenn die Taste 3 Sekunden lang gedrückt wird.

7.1.5 <CAN-ID> BCD-Schalter

Mit dem <CAN-ID> BCD-Schalter wird die ID manuell zugeordnet. Siehe [6.2 CAN-ID-Einstellung](#page-34-0).

# 7.1.6 Serviceschnittstelle

# **VORSICHT**

Die Serviceschnittstelle ist nur für den Danfoss-Service bestimmt.

# 7.2 Anzeige über Toolbox und CoDeSys

Neben der Anzeige an der ISD Verteilerbox besteht die Möglichkeit, den Status der Verteilerbox über die ISD Toolbox abzufragen.

Dazu muss die Verbindung zum CAN-Bus-Netzwerk über einen PC/Laptop hergestellt werden. Hierzu benötigen Sie ein CAN-Dongle, das die physikalische Verbindung zwischen CAN-Bus-Netzwerk und Verteilerbox realisiert. Mit der ISD Toolbox können die einzelnen ISD-Komponenten direkt angezeigt und damit Informationen über die ISD-Komponenten abgerufen werden. Die Parameter der ISD-Komponenten können ebenfalls über CoDeSys am Master Rechner abgelesen werden. Die ISD Toolbox-Software, Firmware-Updates, EDS-Dateien und CoDeSys-Bibliotheken stehen zum Download auf der Danfoss-Website (www.danfoss.com) zur Verfügung.

# 7.3 Maschinenzustände

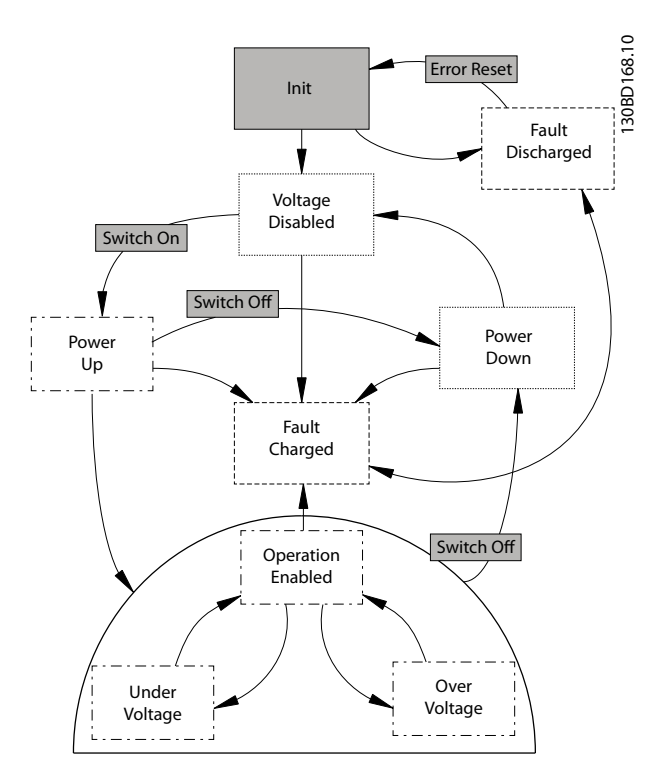

Abbildung 7.3 Maschinenzustände

Abbildung 7.3 zeigt die Hauptzustandsübergänge der NMT state machine. Die Zustände "Under Voltage" (Unterspannung) und "Over Voltage" (Überspannung) sind Unterzustände des Zustands "Operation Enabled" (Betrieb aktiviert). Daher erben diese Zustände alle Übergänge ihres Grundzustands.

Der Zustand "Init" führt Prüfungen bezogen auf den Zustand "Voltage Disabled" (Spannung deaktiviert) aus und führt einen direkten Übergang in den Zustand "Fault Charged" (Fehler Geladen) aus, wenn festgestellt wird, dass die Kondensatoren geladen sind.

Eine Emergency-Meldung wird gesendet, wenn die Verteilerbox in einen Fehlerzustand übergeht. Jeder befohlene Übergang, der abgelehnt wurde, da einwandfreier Betrieb nicht garantiert werden kann, führt zum Senden einer Warnung-Emergency-Meldung. Emergency-Meldungen werden zum Verlauf hinzugefügt und am Display der Verteilerbox angezeigt.

Alle Messungen und abgeleiteten Werte sind in allen Zuständen über das CAN-Objektverzeichnis zugänglich. Wartungsarbeiten, wie Firmware-Flash, Reset der Verteilerbox oder CAN-ID-Einstellungen sind nur in ausgeschalteten Zuständen erlaubt.

7 7

# <span id="page-39-0"></span>7.3.1 Zustand "Init" (Initialisierung)

Neustart des Reglers und Übergang "Error Reset" (Fehler-Reset) aus dem Zustand "Fault Discharged" (Fehler Entladen) versetzt die NMT state machine in den Zustand "Init". In diesem Zustand wird der Prozess initialisiert und die Versorgungsspannungen werden überprüft. Der Regler wird zurückgesetzt, wenn ein NMT-Reset ("reset node" oder "reset communication") in diesem Zustand empfangen wurde.

Übergänge:

- In den Zustand "Fault Charged" (Fehler Geladen), wenn eine gefährliche Spannung in der Verteilerbox erfasst wird, bestimmt durch Messen von Uzk.
- In den Zustand "Fault Discharged" (Fehler Entladen), wenn die 24 V- und 5 V-CAN-Spannungsversorgen durch Lesen der Digitaleingänge nicht gefunden werden können.
- In den Zustand "Voltage Disabled" (Spannung deaktiviert), wenn die NMT state machine ihre Initialisierung beendet und die 24 V- und 5 V-CAN-Spannungsversorgungen in Ordnung sind.

# 7.3.2 Zustand "Voltage Disabled" (Spannung deaktiviert)

Dies ist der ausgeschaltete Nennzustand. Die U<sub>DC</sub>-Eingangsspannung wird vom Zwischenkreis getrennt und die Kondensatorbatterie wird nicht geladen. Geräte, die an die Leitungen angeschlossen sind, werden nicht mit Strom versorgt. Der Regler wird zurückgesetzt, wenn ein NMT-Reset ("reset node" oder "reset communication") in diesem Zustand empfangen wurde.

Wenn automatisches Netz-Ein in der Benutzerkonfiguration konfiguriert ist und alle erforderlichen Bedingungen erfüllt werden, führt die NMT state machine einen Übergang "Switch On" (Einschalten) aus und geht zum Zustand "Power Up" (Netz-Ein) über.

### Übergänge:

- In den Zustand "Power Up" (Netz-Ein) im Anschluss an eine Anforderung zum Übergang "Switch On" (Einschalten) (entweder durch Benutzerbefehl oder Konfiguration des Flag für automatisches Netz-Ein). Notwendige Kontrollen:
	- Falsche Versorgungsspannungen (24 Vund/oder 5 V CAN-Versorgungen) führen zu einer Warnung und der Zustand ändert sich nicht.
	- Eine Eingangsspannung ( $U_{DC}$ ) außerhalb des Nennbereichs führt zu einer Warnung und der Zustand ändert sich nicht.
	- Eine unzulässige Kühlkörpertemperatur führt zu einer Warnung und der Zustand ändert sich nicht.
	- Falsche Sicherheitsstromversorgungen führen zu einer Warnung, erlauben jedoch den Übergang in den Zustand "Power Up" (Netz-Ein), um Betrieb ohne Sicherheitsstromversorgungen zuzulassen. Beide Sicherheitsstromversorgungen werden überprüft und zum Vergleich im Speicher abgelegt. Der Verlust einer Sicherheitsstromversorgung in einem geladenen Zustand ist unzulässig und führt zu einer Emergency-Warnung.
- In den Zustand "Fault Charged" (Fehler Geladen), wenn eine gefährliche Spannung in der Verteilerbox erfasst wird, bestimmt durch Messen von  $Uz<sub>K</sub>$

# 7.3.3 Zustand "Fault Discharged" (Fehler Entladen)

Dies ist der ausgeschaltete Fehlerzustand. Dieser Zustand kann entweder durch einen Übergang zu "Reset Error" (Fehler-Reset), der die NMT state machine neu startet, oder durch ein NMT-Reset ("reset node" oder "reset communication"), das den Regler zurücksetzt, verlassen werden.

### Übergänge:

- In den Zustand "Init" nach einer Benutzeranforderung zum Übergang "Reset Error" (Fehler-Reset).
- In den Zustand "Fault Charged" (Fehler Geladen), wenn eine gefährliche Spannung in der Verteilerbox erfasst wird, bestimmt durch Messen von  $UzK$ .

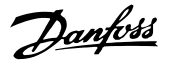

# <span id="page-40-0"></span>7.3.4 Zustand "Power Up" (Netz-Ein)

Dieser Zustand lädt die interne Kondensatorbatterie. Angeschlossene Geräte werden während des Ladens der Kondensatoren nicht in den Betriebszustand versetzt. Wenn die Batterie geladen ist, wird der Ladewiderstand überbrückt. Wenn das Flag zur Kontrolle des Entladungswiderstands in der Benutzerkonfiguration gesetzt ist, wird der Widerstand während dieses Zustands auf einwandfreie Funktion überprüft. Wenn die Prüfung nicht bestanden wird, wird ein Fehler ausgegeben und der Übergang in den Zustand "Fault Charged" (Fehler Geladen) eingeleitet.

### Übergänge:

- In den Zustand "Power Down" (Netz-Aus) nach einer Benutzeranforderung zum Übergang "Switch Off" (Ausschalten) oder nach einem NMT-Reset-Befehl ("reset node" oder "reset communication").
- Im Zustand "Operation Enabled" (Betrieb aktiviert), wenn die Kondensatorbatterie geladen ist, bestimmt durch Messen der Zwischenkreisspannung Uzk.
- In den Zustand "Fault Charged" (Fehler Geladen):
	- Wenn die Kondensatoren nicht innerhalb der typischen Zeitbegrenzung geladen werden können, um den Ladewiderstand zu schützen.
	- Wenn die Zwischenkreisspannung (UzK) größer als die Eingangsspannung ( $U_{DC}$ ) ist.
	- Wenn die Eingangsspannung unter die absoluten Grenzen fällt oder diese überschreitet.
	- Wenn das Flag zur Kontrolle des Entladungswiderstands gesetzt wurde und die Widerstandsprüfung negativ war.
	- Wenn eine Sicherung durchgebrannt ist. Die Sicherungen werden durch Vergleich des Spannungsniveaus der Zwischenkreisspannung (Uzk) mit den Spannungsniveaus der Ausgangsleitungen (ULine1 und ULine2) geprüft.
	- Wenn die 24 V- und/oder 5 V CAN-Versorgungsspannungen verloren werden.

# 7.3.5 Zustand "Power Down" (Netz-Aus)

Dieser Zustand entlädt die interne Kondensatorbatterie. Der Zwischenkreis wird von der Eingangsspannungsversorgung getrennt und der Entladungswiderstand wird verwendet, um die Kondensatoren zu entladen.

Übergänge:

- In den Zustand "Voltage Disabled" (Spannung deaktiviert), wenn die Kondensatoren entladen sind und die Zwischenkreisspannung (Uz<sub>K</sub>) unter das gefährliche Niveau fällt.
- In den Zustand "Fault Charged" (Fehler Geladen), wenn die Kondensatoren nicht innerhalb der typischen Zeitbegrenzung entladen werden können.

## 7.3.6 Zustand "Fault Charged" (Fehler Geladen)

Dies ist der eingeschaltete Fehlerzustand. Der Zwischenkreis ist von der Eingangsspannungsversorgung getrennt. Die Kondensatoren müssen entladen werden, um diesen Zustand zu verlassen. Verwenden Sie den Entladungswiderstand, um die Kondensatoren zu entladen.

Übergänge:

In den Zustand "Fault Discharged" (Fehler Entladen), wenn die Kondensatoren entladen sind und die Zwischenkreisspannung (Uzk) unter das gefährliche Niveau fällt.

# 7.3.7 Zustand "Operation Enabled" (Betrieb aktiviert)

Dies ist der eingeschaltete Nennzustand. Der Zwischenkreis ist direkt mit der Eingangsspannungsversorgung verbunden und es ist kein Widerstand aktiviert. Fehlerübergänge werden eingeleitet, wenn die Eingangsspannung (U<sub>DC</sub>) außerhalb ihrer maximalen Grenzen liegt, es wird jedoch keine Fehlermaßnahme für die Zwischenkreisspannung (Uz<sub>K</sub>) ergriffen. Wenn U<sub>ZK</sub> über die definierten Schwellwerte steigt oder unter die definierten Schwellwerte fällt, wird das Ereignis durch Übergänge in die Unterzustände "Over Voltage" (Überspannung) und "Under Voltage" (Unterspannung) signalisiert.

### <span id="page-41-0"></span>Betrieb VLT® ISD Verteilerbox Produkthandbuch

Grundlegende Übergänge:

- In den Zustand "Power Down" (Netz-Aus) nach einer Benutzeranforderung zum Übergang "Switch Off" (Ausschalten) oder im Fall eines NMT-Reset-Befehls ("reset node" oder "reset communication").
- In den Zustand "Fault Charged" (Fehler Geladen):
	- Wenn die Zwischenkreisspannung (U<sub>ZK</sub>) mehr als 20 V unter die definierte minimale Netz-Ein-Spannung fällt.
	- Wenn die Eingangsspannung unter die absoluten Grenzen fällt oder diese überschreitet.
	- Im Fall einer durchgebrannten Sicherung. Die Sicherungen werden durch Vergleich des Spannungsniveaus der Zwischenkreisspannung (Uzk) mit den Spannungsniveaus der Ausgangsleitungen (ULine1 und ULine2) geprüft.
	- Wenn die 24 V- und/oder 5 V CAN-Versorgungsspannungen verloren werden.

Spezifische Übergänge:

- In den Zustand "Over Voltage" (Überspannung), wenn die Zwischenkreisspannung (Uz<sub>K</sub>) über das festgelegte Maximum steigt.
- In den Zustand "Under Voltage" (Unterspannung), wenn die Zwischenkreisspannung (Uzk) unter das festgelegte Minimum fällt.

# 7.3.8 Zustand "Over Voltage" (Überspannung)

Dies ist ein Unterzustand des Zustands "Operation Enabled" (Betrieb aktiviert). Mit Ausnahme der Übergänge in die Zustände "Over Voltage" (Überspannung) und "Under Voltage" (Unterspannung) werden alle Übergänge des Grundzustands geerbt. In diesem Zustand wird der Chopperwiderstand aktiviert, um die Energie in der Verteilerbox durch externe Erhitzung zu reduzieren. Der Zustand wird durch Blinken der Uz<sub>K</sub>-LED signalisiert.

Übergänge:

In den Zustand "Operation Enabled" (Betrieb aktiviert), wenn die Zwischenkreisspannung ( $U_{ZK}$ ) wieder im Nenn-UDC-Bereich ist.

# 7.3.9 Zustand "Under Voltage" (Unterspannung)

Dies ist ein Unterzustand des Zustands "Operation Enabled" (Betrieb aktiviert). Mit Ausnahme der Übergänge in die Zustände "Over Voltage" (Überspannung) und "Under Voltage" (Unterspannung) werden alle Übergänge des Grundzustands geerbt.

### Übergänge:

In den Zustand "Operation Enabled" (Betrieb aktiviert), wenn die Zwischenkreisspannung (Uzk) wieder im Nenn-U<sub>DC</sub>-Bereich ist.

Danfoss

# <span id="page-42-0"></span>8 Störungen

Verteilerboxstörungen werden auf dem 7-Segment-Display der Verteilerbox angezeigt (siehe [7.1 Betriebsanzeige](#page-36-0)).

Das Verhalten der Verteilerbox wird in den folgenden Kapiteln beschrieben. Informationen zur Fehlersuche finden Sie in [8.4 Fehlersuche und -behebung](#page-43-0).

# **HINWEIS**

Wenn sich eine Störung nicht durch eine der aufgeführten Maßnahmen beseitigen lässt, verständigen Sie den Danfoss-Service.

Folgende Angaben sollten Sie bereithalten, damit Ihnen zielgerichtet und effizient geholfen werden kann:

- **Typennummer**
- Fehlermeldungsnummer
- **Firmwareversion**

### 8.1 Emergency

Wenn ein Fehler auftritt, sendet die Verteilerbox eine Emergency-Meldung. Mögliche Emergency-Meldungen werden in [12.3 Emergency-Codes](#page-53-0) aufgelistet.

# 8.2 Fehlerverlauf

Die Verteilerbox speichert einen Fehlerverlauf mit den Emergency-Codes aus [12.3 Emergency-Codes](#page-53-0) zusammen mit einem Zeitstempel.

Die Verteilerbox speichert maximal 32 Emergency-Meldungen aufgeteilt auf 16 Fehler und 16 Warnungen. Wenn der Verlaufsspeicher voll ist, wird die älteste Emergency-Meldung ersetzt. Auf alle Emergency-Meldungen kann über SDO zugegriffen werden.

## 8.3 Fehlerbehebung

Zur Fehlerbehebung können die folgenden Informationen aus der ISD Toolbox-Software oder über den CAN gelesen werden.

- 1. Stromversorgung ein
	- Informationen über die Software-Version
	- CAN-Einstellungen: Baudrate und CAN-ID
- 2. Emergency-Meldungen

Danfoss

# <span id="page-43-0"></span>8.4 Fehlersuche und -behebung

Wenn Störungen im Servosystem auftreten, müssen sie diese zuerst lokalisieren und entsprechend zuordnen. Tabelle 8.1 führt mögliche Störungen an der Verteilerbox, deren mögliche Ursachen und Lösungen zur Fehlerbehebung auf. Wenden Sie sich an den Danfoss-Service, wenn Sie die Störung nicht beheben können.

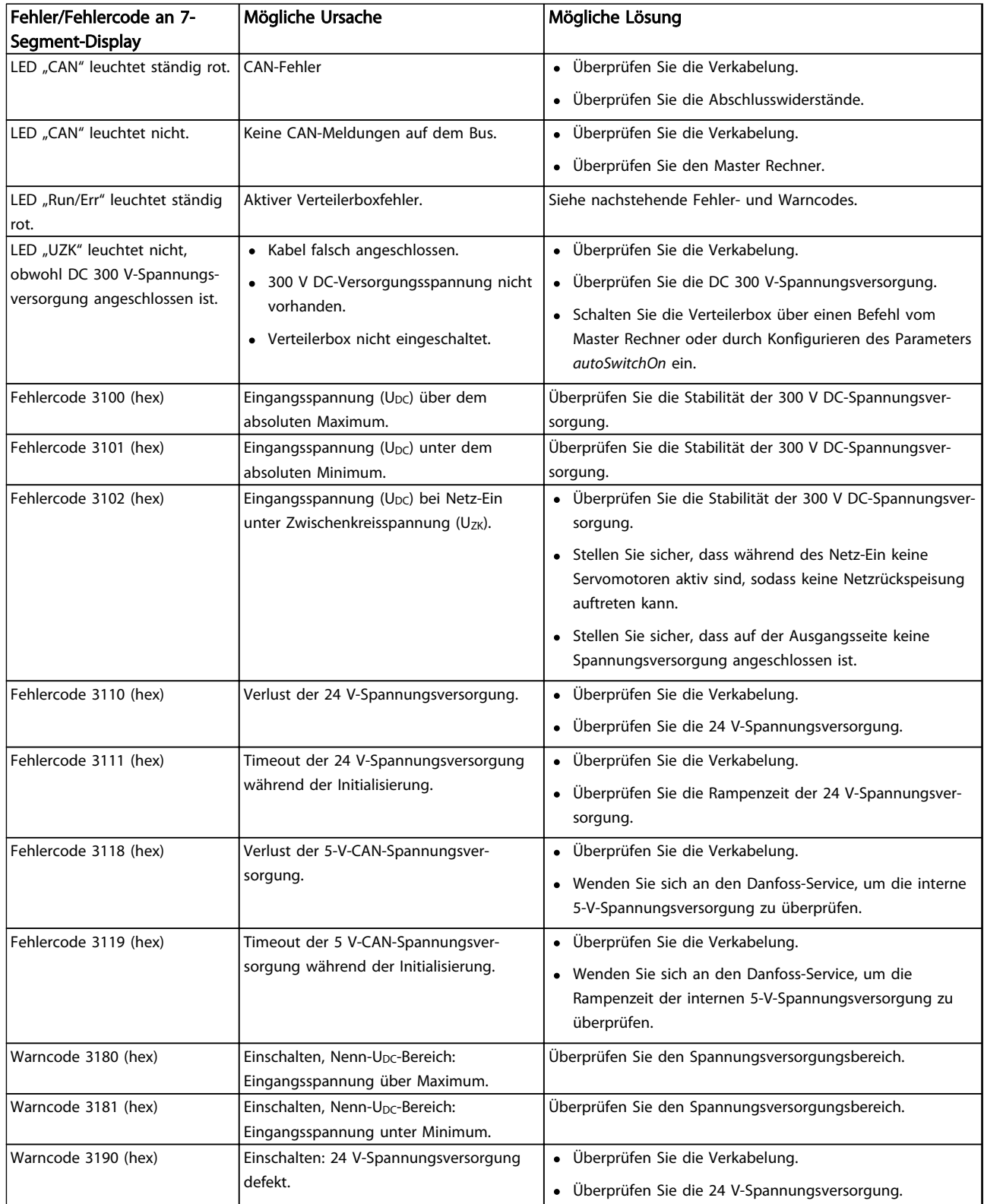

# Danfoss

### Störungen VLT® ISD Verteilerbox Produkthandbuch

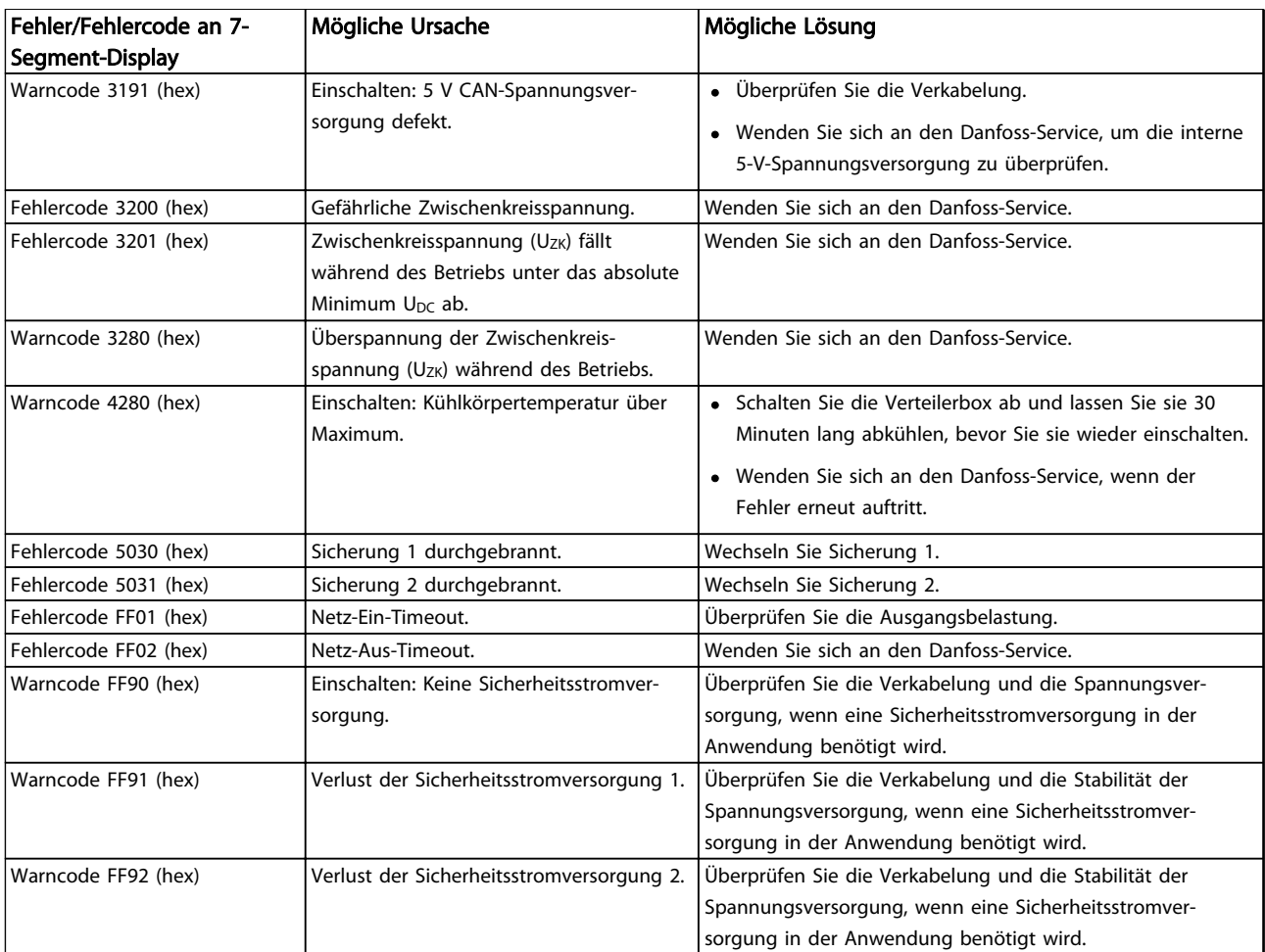

Tabelle 8.1 Fehlersuche und -behebung Übersicht

Danfoss

# <span id="page-45-0"></span>9 Wartung und Reparatur

### 9.1 Wartungsarbeiten

Die Verteilerboxen sind weitestgehend wartungsfrei.

Die in der nachfolgenden Tabelle aufgeführten Wartungsarbeiten dürfen vom Kunden durchgeführt werden. Weitere Arbeiten sind nicht vorgesehen.

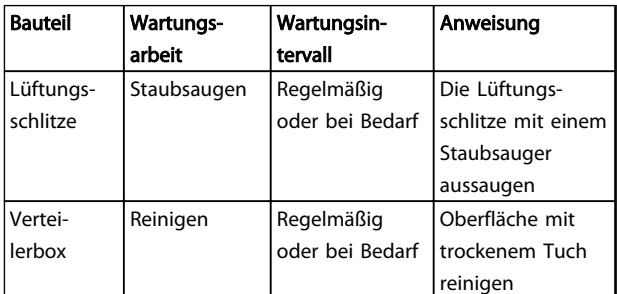

### Tabelle 9.1 Übersicht der Wartungsarbeiten

## 9.2 Inspektionen während des Betriebs

Führen Sie während des Betriebs regelmäßige Inspektionen durch. Kontrollieren Sie die Verteilerbox regelmäßig auf eventuelle Besonderheiten.

Achten Sie dabei insbesondere auf:

- lockere Befestigungselemente
- Zustand der elektrischen Leitungen

Bei Unregelmäßigkeiten oder Störungen: siehe [8.4 Fehlersuche und -behebung](#page-43-0).

### 9.3 Reparatur

9.3.1 Wechseln der Sicherungen

# **AWARNUNG**

### HOCHSPANNUNG!

Die Verteilerbox führt bei Anschluss an das Spannungsversorgungsmodul Hochspannung. Unterbrechen Sie die Spannungsversorgung und warten Sie die Entladezeit ab, bevor Sie die Sicherungen wechseln.

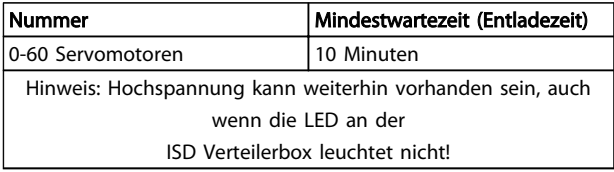

### Tabelle 9.2 Entladezeit

Sicherungstyp: 16 A FF, Größe G (6,3 x 32 mm)

# **HINWEIS**

Andere Reparaturen an der Verteilerbox sind nicht erlaubt. Senden Sie defekte Verteilerboxen immer an Danfoss zurück.

# <span id="page-46-0"></span>10 Außerbetriebnahme und Entsorgung

# 10.1 Außerbetriebnahme

Die Außerbetriebnahme der Verteilerbox erfolgt sinngemäß in umgekehrter Reihenfolge wie für die Montage in [5.5 Mechanische Installation](#page-27-0) beschrieben.

Gehen Sie folgendermaßen vor:

• Unterbrechen Sie die Stromversorgung und warten Sie die Entladezeit ab.

## 10.2 Demontage

Die Demontage der Verteilerbox erfolgt sinngemäß in umgekehrter Reihenfolge wie für die Montage in [5.5 Mechanische Installation](#page-27-0) beschrieben.

Gehen Sie folgendermaßen vor:

- 1. Unterbrechen Sie die Stromversorgung und warten Sie die Entladezeit ab.
- 2. Trennen Sie die elektrischen Kabel.
- 3. Demontieren Sie die Verteilerbox.

# 10.3 Recycling und Entsorgung

### 10.3.1 Recycling

Geben Sie Metalle und Kunststoffe zur Wiederverwertung.

Die gesamte Verteilerbox gilt als Elektroschrott, die Verpackung als Verpackungsmüll.

### 10.3.2 Entsorgung

Geräte mit elektronischen Bauteilen dürfen nicht im normalen Hausmüll entsorgt werden.

Entsorgen Sie die Verteilerbox gemäß der örtlich geltenden Vorschriften als Sondermüll, Elektroschrott, Edelschrott usw.

Danfoss

Danfoss

# <span id="page-47-0"></span>11 Technische Daten

## 11.1 Typenschild

Prüfen Sie das Typenschild und vergleichen Sie es mit den Bestelldaten. Verwenden Sie die Teilenummer als Referenz.

Mit der Teilenummer ist die Verteilerbox eindeutig identifizierbar.

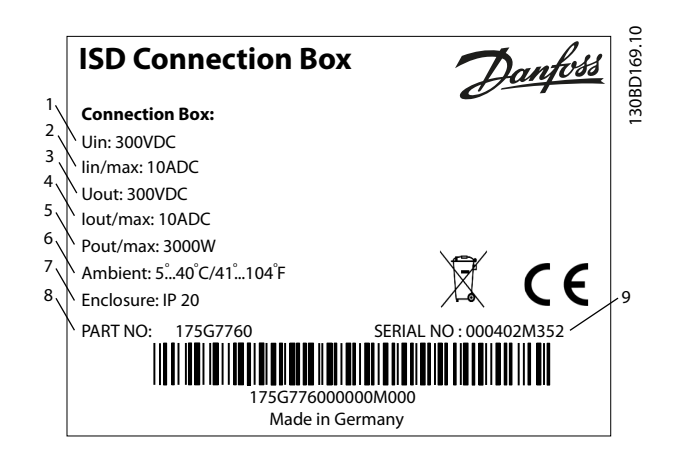

### Abbildung 11.1 Typenschild

11

Die folgenden Daten sind auf dem Typenschild der ISD Verteilerbox angegeben:

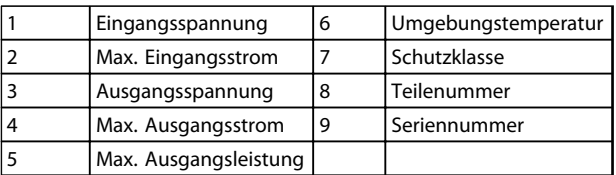

### Tabelle 11.1 Legende zu Abbildung 11.1

Achten Sie auf gute Lesbarkeit des Typenschilds.

## 11.2 Lagerung

Wenn die Verteilerbox eingelagert wird, achten Sie auf eine trockene, staubfreie und schwingungsarme (Veff ≤0,2 mm/s) Umgebung.

Der Lagerort muss frei von korrosiven Gasen sein.

Abrupte Temperaturschwankungen dürfen nicht auftreten.

## 11.3 Kenndaten

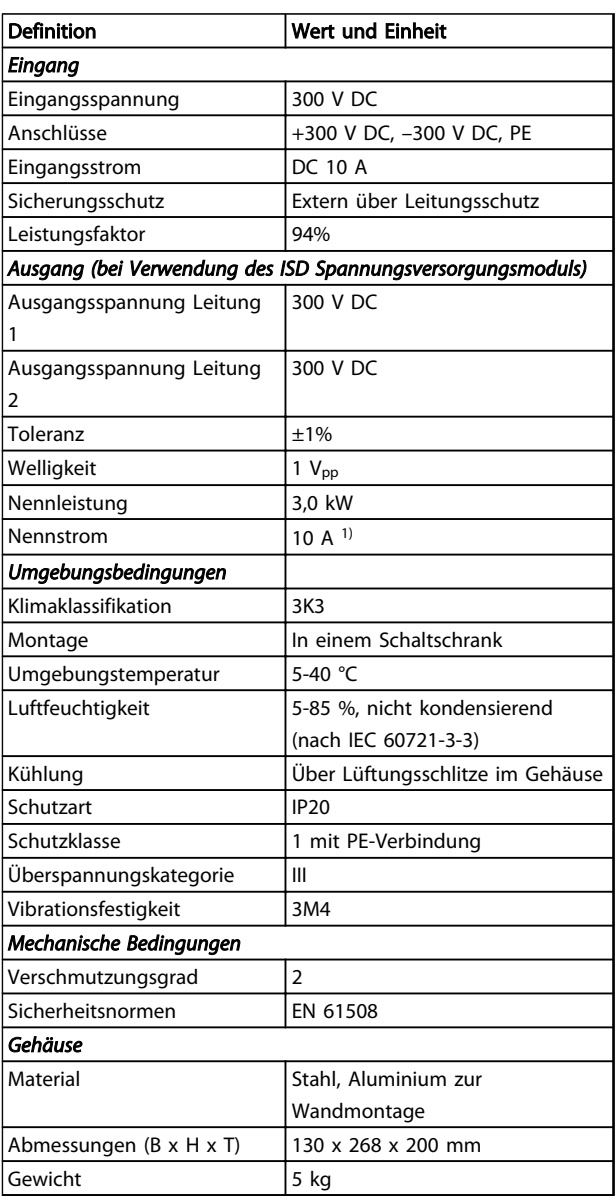

### Tabelle 11.2 Kenndaten

1) Nur wenn 10 A eingeführt werden

# <span id="page-48-0"></span>11.4 Abmessungen

# 11.4.1 Vorderansicht

Alle Abmessungen in mm.

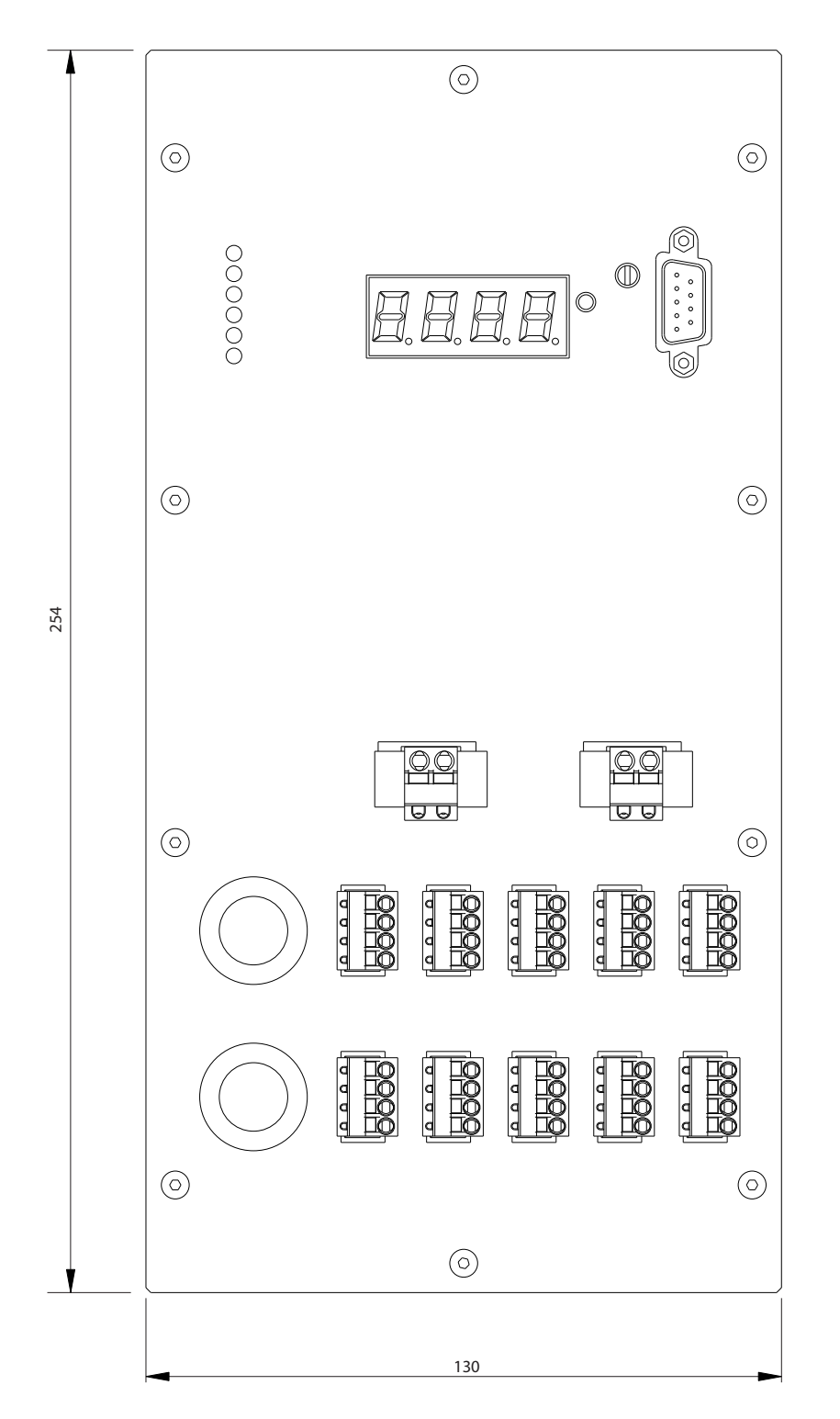

Abbildung 11.2 Vorderansicht

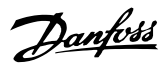

130BD170.10

Danfoss

# <span id="page-49-0"></span>11.4.2 Seitenansicht

Alle Abmessungen in mm.

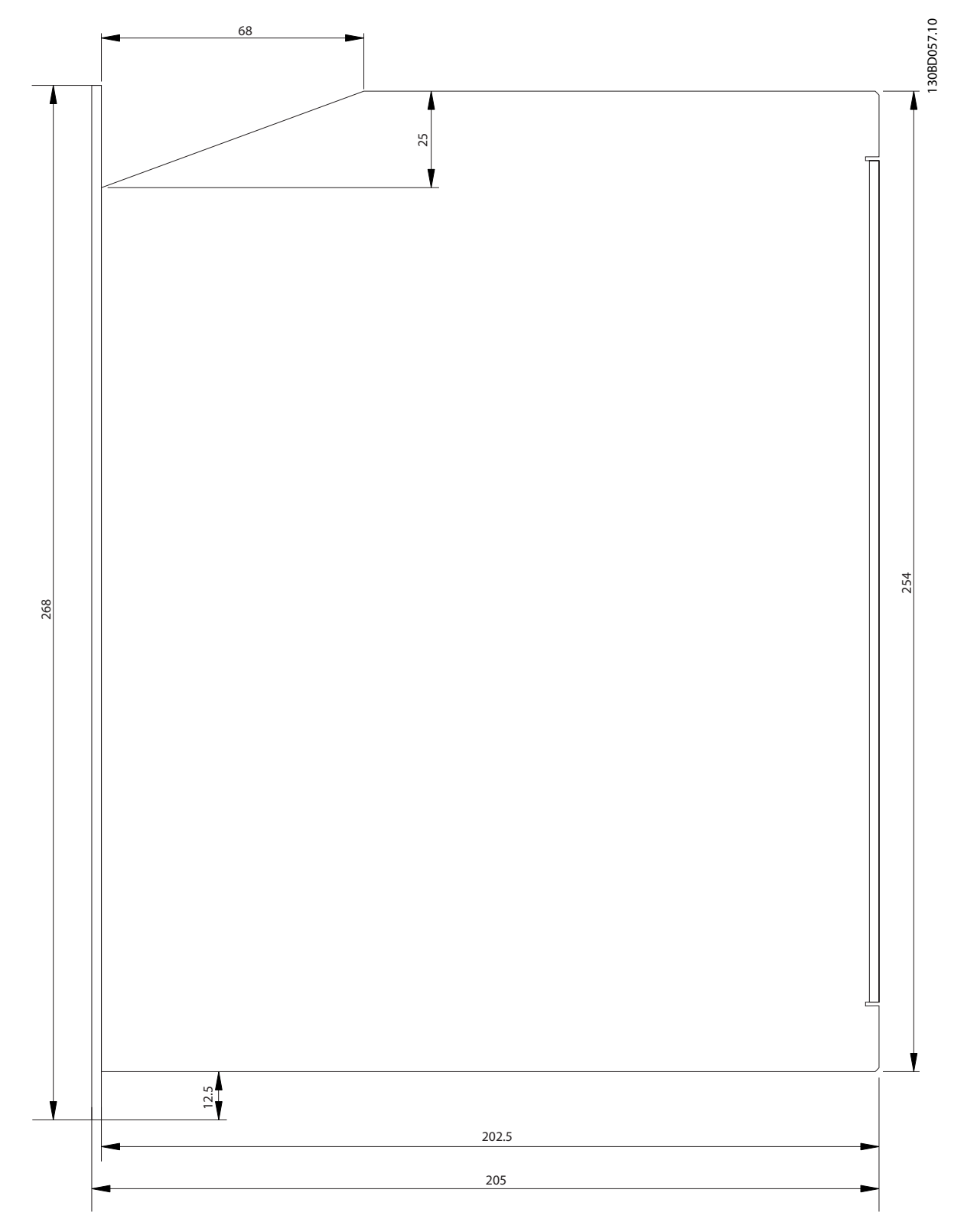

Abbildung 11.3 Seitenansicht

11 11

<u>Danfoss</u>

# <span id="page-50-0"></span>12 Anhang

## 12.1 Glossar

A-Flansch Die A-Seite beschreibt die Wellenseite des Motors.

Umgebungstemperatur Temperatur in unmittelbarer Umgebung des Servosystems oder seiner Komponenten.

### Axialkraft

Kraft in Newtonmeter, die in Längsrichtung auf die Rotorachse wirkt.

**BCD** Binärcodierte Dezimalzahl

Lager Kugellager des Servoantriebs.

### B-Flansch

Die Rückseite des Servomotors mit den Steckverbindern.

**BiSS** 

Bidirektional Synchron Seriell

### Bremse

Haltebremse des ISD Servomotors, auf der A-Seite des Motors.

### **CAN**

Controller Area Network ist ein Kommunikationsnetzwerk.

CANopen DS301 Ein Standard, der das Anwendungsebenen- und Kommunikationsprofil bestimmt.

### CANopen DS402

Ein objektbasierter CAN-Standard, der das Geräteprofil für Antriebe und Bewegungssteuerung bestimmt.

### CANopen DS406

Ein objektbasierter CAN-Standard, der das Geräteprofil für Drehgeber bestimmt.

### **CE**

Prüf- und Zertifizierungszeichen für Europa.

### Spannsatz

Mechanische Vorrichtung zur Fixierung von Zahnrädern auf einer Motorwelle.

### **CoDeSys**

Controller Development System; eine auf IEC 61131-3 basierende Ablaufprogrammiersprache der 3S-Smart Software Solutions GmbH.

### Verteilerbox

Stellt die Verbindung zwischen dem Spannungsversorgungsmodul und den Servoantrieben bereit.

### Stecker (M23)

Anschluss für Servomotoren.

### Kühlung

ISD-Servoantriebe arbeiten nach dem Prinzip der Konvektionskühlung, d. h. ohne Lüfter.

### **CRC**

Cyclic Redundancy Check = Zyklische Redundanzprüfung

### **CSA**

Prüf- und Zertifizierungszeichen für Kanada.

### Zwischenkreis

Jeder Servomotor besitzt einen eigenen DC-Zwischenkreis, bestehend aus Kondensatoren.

### DC-Zwischenkreisspannung

Beschreibt eine Gleichspannung, die sich über mehrere ISD Servomotoren verteilt, da die Antriebe parallel geschaltet sind.

### Gleichspannung

Beschreibt eine konstante Gleichspannung.

### **DSP**

Digitaler Signalprozessor. Bezeichnet den Prozessor-Chip einer ISD-Steuerkarte.

### Geberbox

Die Geberbox bietet die Möglichkeit, externe Drehgebersignale mit hoher Präzision über den CAN-Bus an die Servoantriebe zu senden.

### Einspeisekabel

Hybrid-Verbindungskabel zwischen Verteilerbox und Servomotor mit einem Stecker.

Istwertsystem Rückführsysteme für Servomotoren im Allgemeinen.

### Feldbus

Kommunikationsbus zwischen Regler und Servoachse; allgemein zwischen Regler und Feldknoten.

### Firmware

Software im Gerät; läuft auf der Steuerkarte.

### Flash

Speicherchip auf der ISD-Steuerkarte; als EPROM ausgeführt.

Funktionsbaustein Gerätefunktionen sind über CoDeSys zugänglich.

### Getriebeübersetzung

Die Drehzahlübersetzung des Eingangsritzels und der Abtriebswelle des Getriebes.

### Getriebe

Externes Getriebe, um die Abtriebswellendrehzahl und das Drehmoment an der Motorwelle zu verändern.

Lochkranz Bezieht sich auf das Lochbild der ISD- und IEC-Flansche.

### IEC-Flansch 12 12

Industriegenormter Flansch.

### Aufstellungshöhe

Aufstellhöhe über NN (Normal Null), normalerweise mit einem Leistungsreduzierungsfaktor verbunden.

### ISD

Integrated Servo Drive, integrierte Servomotorlösung.

### ISD-Flansch

Der Standardflansch der ISD-Servoantriebe; größer als der IEC-Flansch.

### ISD Servomotor

Bezeichnet den ISD Servomotor mit Hybridkabeln.

### Loop-Kabel

Hybrid-Verbindungskabel zwischen 2 Servomotoren, mit 2 Steckern.

### M12-Stecker

Eingangsstecker zum Anschluss des Sensors auf der B-Seite des Servomotors.

Danfoss

### Motorwelle

Rotorende auf der A-Seite des Servomotors, in der Regel ohne Passfedernut.

### Multiturn-Drehgeber

Bezeichnet einen digitalen Absolutwertgeber, in dem die absolute Position nach mehreren Umdrehungen gespeichert bleibt.

### NMT

Network Management = Netzwerkverwaltung

### PELV (Schutzkleinspannung - Protective extra low voltage)

Niederspannungsrichtlinie bezüglich Spannungsniveaus und Abständen zwischen Leitungen.

### PDO

Process Data Object (siehe CANopen DS301).

# Planetengetriebe

Spezieller Getriebetyp, der häufig in Servomotoren eingesetzt wird.

### Ruhestromprinzip

Die Bremse ist normalerweise geschlossen. Sie wird durch Anlegen von Spannung gelöst (Sicherheitsfunktion).

### Spannungsversorgungsmodul

Das Spannungsversorgungsmodul wandelt eine 400-V-Wechselspannung in eine geregelte 300-V-Gleichspannung um.

### **OEP**

Quadrature Encoder Pulse

### Radialkraft

Beschreibt die Kraft in Newtonmeter, die im 90°-Winkel auf die Längsrichtung der Rotorachse wirkt.

### Resolver

Rückführsystem für Servomotoren, in der Regel mit 2 Analogspuren (Sinus und Cosinus).

### Sicherheit (STO)

Sicherheitsschaltung der Servomotoren, wobei die Spannungen der Treiberbausteine für die IGBT abgeschaltet werden.

### Oszilloskop

Dient zur Diagnose. Ermöglicht die Darstellung von internen Signalen.

### <span id="page-52-0"></span>SD-Karte

Secure Digital-Karte für Geberbox.

### SDO

Service Data Object (siehe CANOpen DS301).

### Segment

Ein Segment bezieht sich auf eine Bewegung innerhalb einer Kurve.

### SIL 2

Beschreibt das Safety Integrated Level II.

### Singleturn-Drehgeber

Digitaler Absolutwertgeber, bei dem die absolute Position für eine Umdrehung bekannt bleibt.

### SSI

Synchronous Serial Interface

### Toolbox

Software-Tool zur Parametereinstellung und Diagnose bei ISD Servomotoren, ISD Verteilerbox und ISD Geberbox.

### 12.2 Verteilerbox-Parameter

Das Objektverzeichnis wird genauer im VLT® ISD 410 Projektierungshandbuch beschrieben. Die folgenden Funktionen können durch Schreiben zum Objektverzeichnis über SDO aktiviert/deaktiviert werden.

## 12.2.1 Automatisches Netz-Ein (Index 0x2015, Subindex 01)

Wenn automatisches Netz-Ein in der Benutzerkonfiguration konfiguriert ist, und alle erforderlichen Bedingungen erfüllt werden, macht die NMT state machine einen Übergang "Switch On" (Einschalten) und geht zum Zustand "Power Up" (Netz-Ein) weiter. Automatisches Netz-Ein wird definiert, um diesen Übergang einmal einzuleiten, nachdem die Verteilerbox neu gestartet worden ist. Nachfolgende Übergänge in den Zustand "Voltage Disabled" (Spannung deaktiviert) erfordern Benutzerinteraktion.

### 12.2.2 Entladungswiderstandsprüfung (Index 0x2015, Subindex 02)

Wenn das Flag zur Kontrolle des Entladungswiderstands in der Benutzerkonfiguration gesetzt ist, wird der Widerstand auf richtigen Betrieb während des Netz-Ein-Zustands geprüft. Wenn die Prüfung nicht bestanden wird, tritt ein Fehler auf und ein Übergang in den Zustand "Fault Charged" (Fehler Geladen) wird eingeleitet.

Danfoss

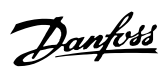

# <span id="page-53-0"></span>12.3 Emergency-Codes

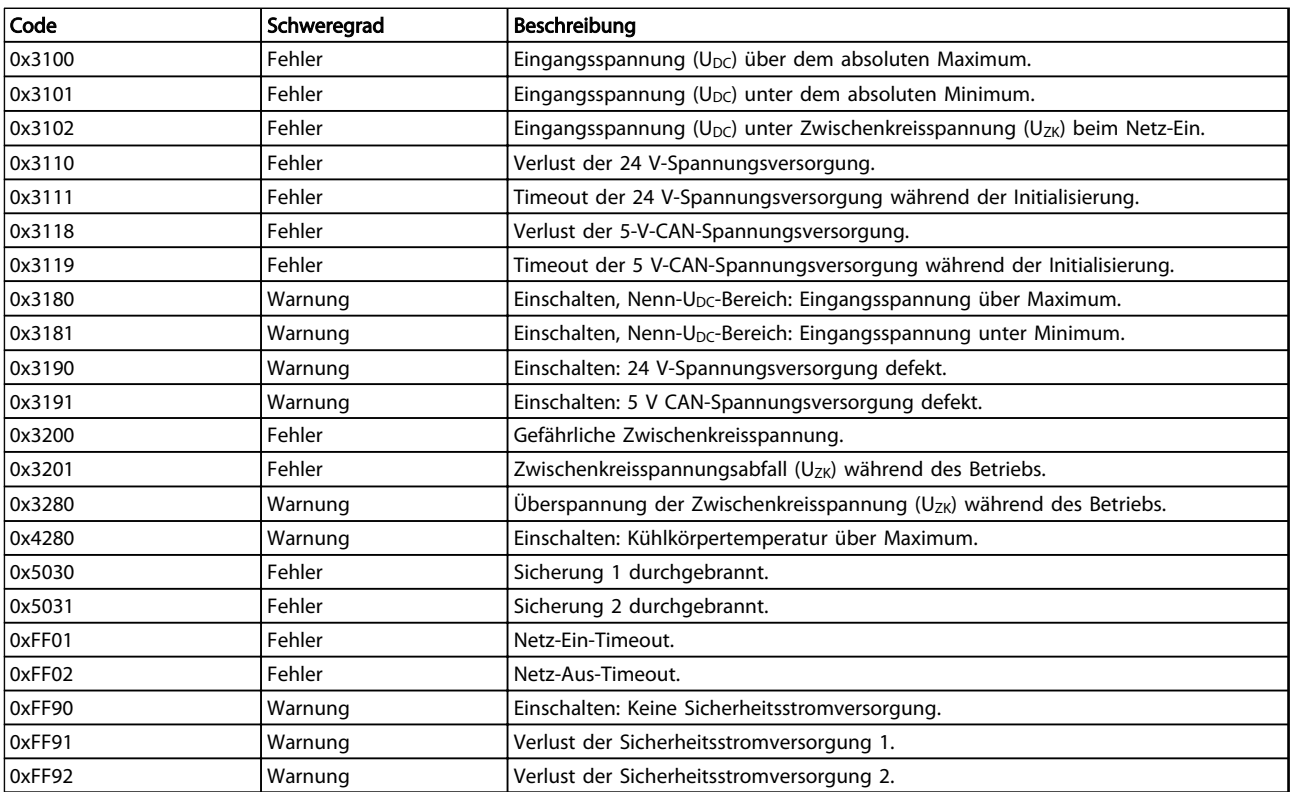

Tabelle 12.1 Emergency-Codes

### VLT® ISD Verteilerbox Produkthandbuch

## <span id="page-54-0"></span>**Index**

# ${\sf A}$

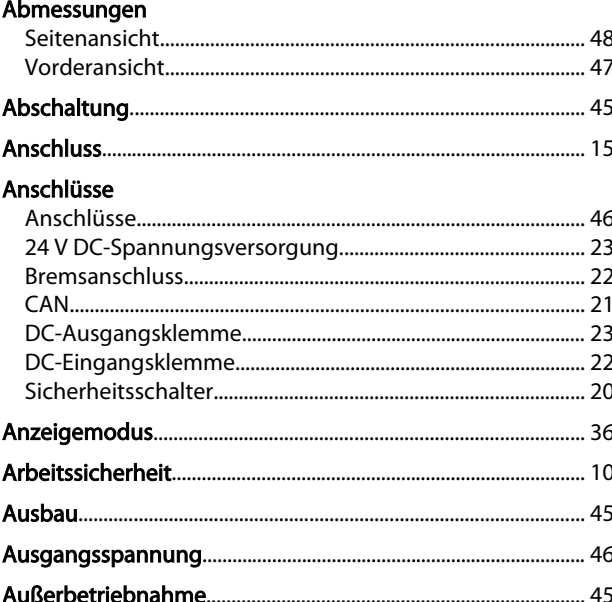

## $\mathsf B$

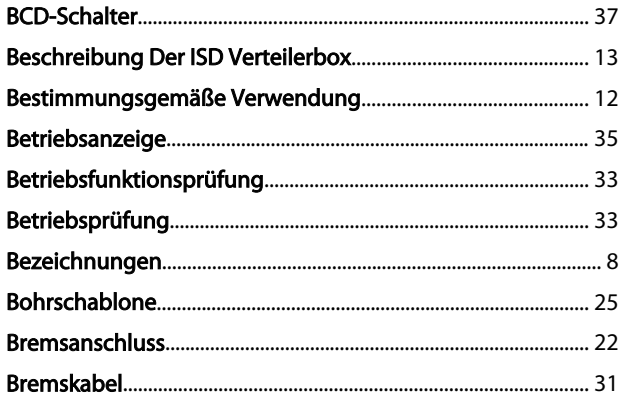

## $\mathsf{C}$

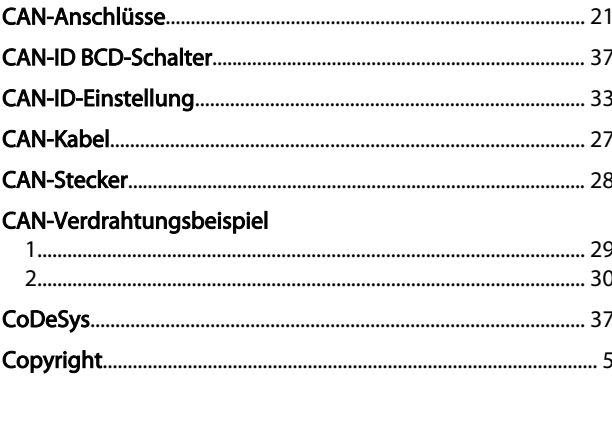

# D

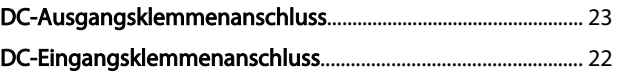

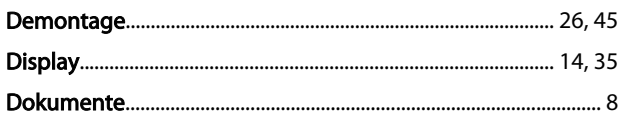

# $\mathsf E$

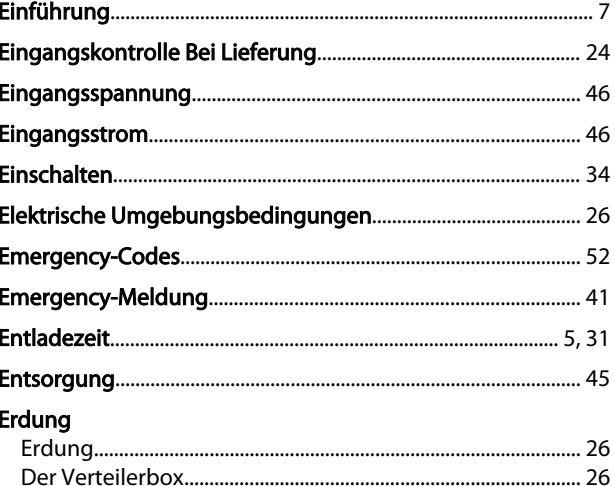

# F

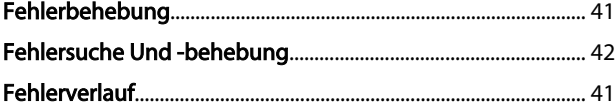

# G

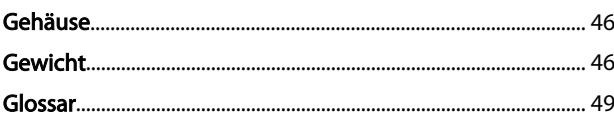

# $H_{\alpha}$

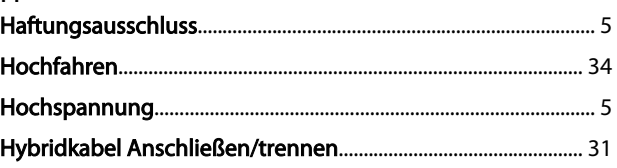

# $\overline{1}$ Installation

# $\mathsf{K}$

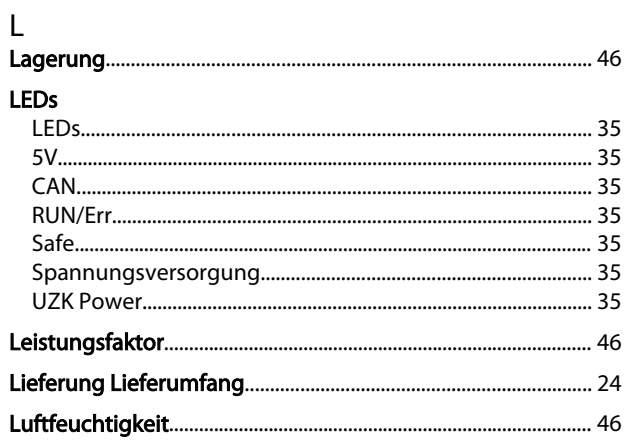

# ${\sf M}$

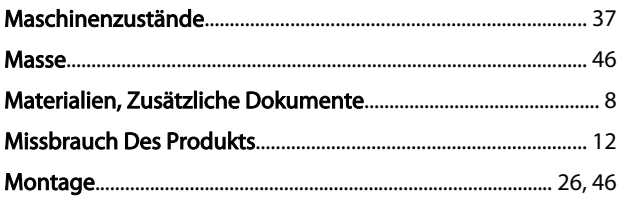

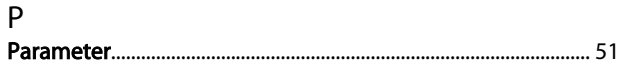

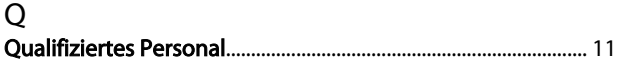

# $\mathsf{R}$

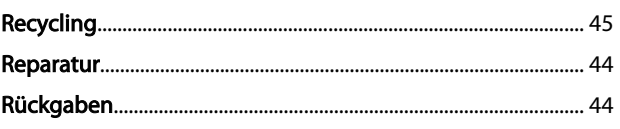

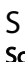

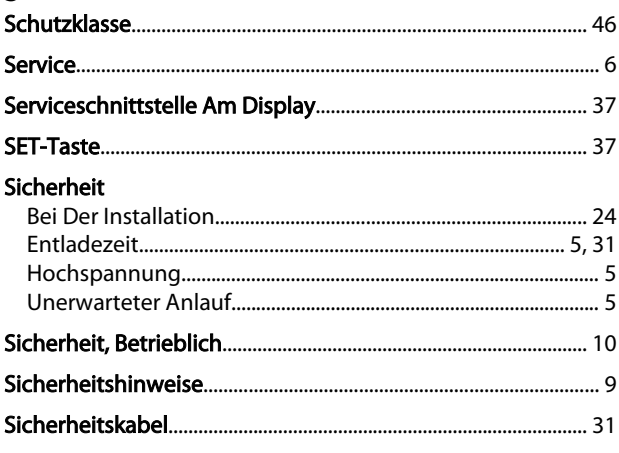

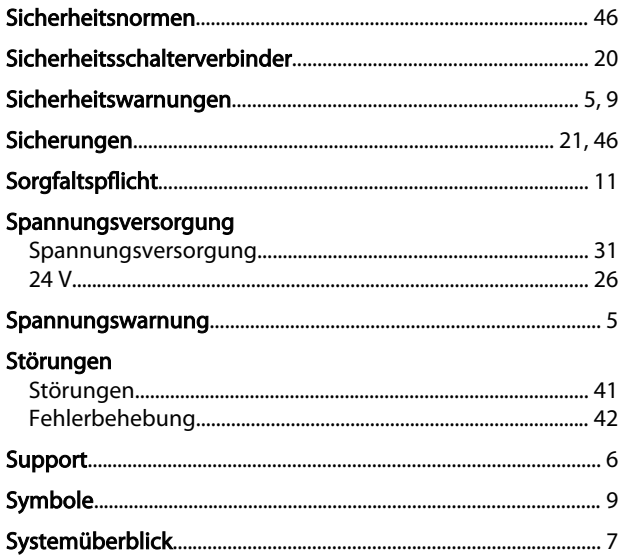

# $\overline{T}$

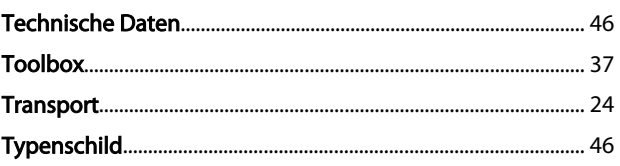

# Ü

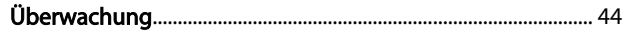

# $\cup$

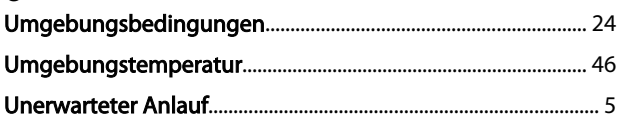

# $\vee$

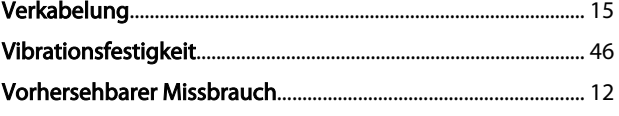

# W

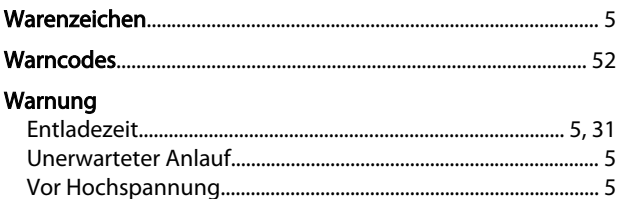

# $\overline{\mathsf{x}}$

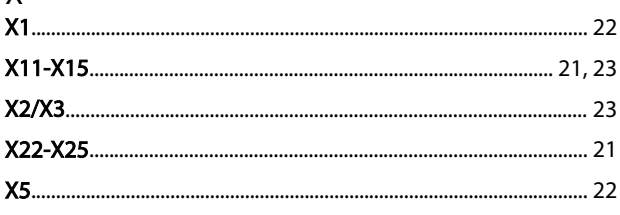

Danfoss

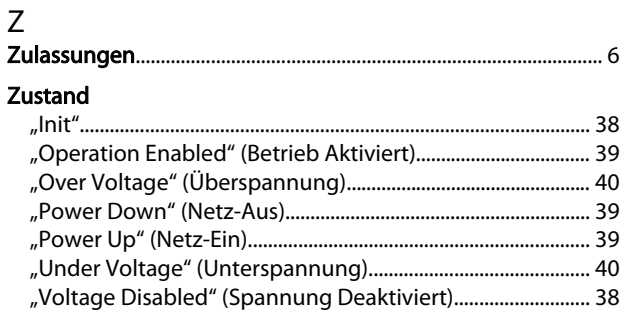

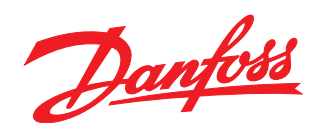

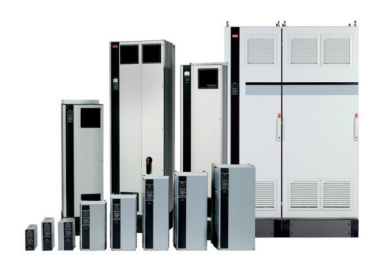

## www.danfoss.com/drives

Die in Katalogen, Prospekten und anderen schriftlichen Unterlagen, wie z.B. Zeichnungen und Vorschlägen enthaltenen Angaben und technischen Daten sind vom Käufer vor Übernahme<br>und Anwendung zu prüfen. Der Käufer kann aus d

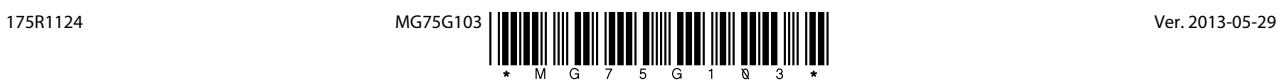